**CodeArts Artifact**

# **API Reference**

**Issue** 01 **Date** 2023-12-30

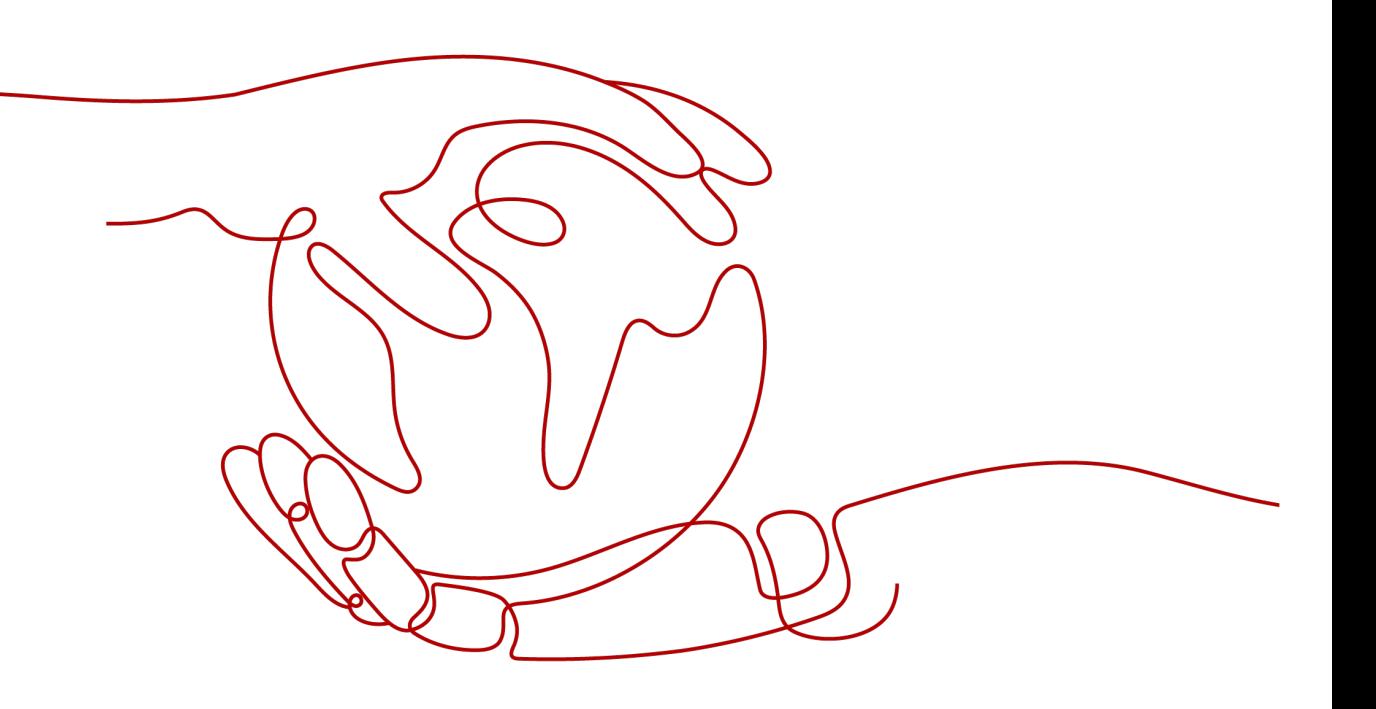

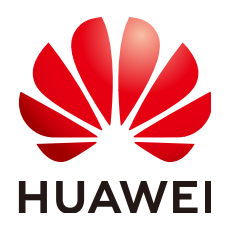

**HUAWEI TECHNOLOGIES CO., LTD.**

### **Copyright © Huawei Technologies Co., Ltd. 2023. All rights reserved.**

No part of this document may be reproduced or transmitted in any form or by any means without prior written consent of Huawei Technologies Co., Ltd.

### **Trademarks and Permissions**

**ND** HUAWEI and other Huawei trademarks are trademarks of Huawei Technologies Co., Ltd. All other trademarks and trade names mentioned in this document are the property of their respective holders.

### **Notice**

The purchased products, services and features are stipulated by the contract made between Huawei and the customer. All or part of the products, services and features described in this document may not be within the purchase scope or the usage scope. Unless otherwise specified in the contract, all statements, information, and recommendations in this document are provided "AS IS" without warranties, guarantees or representations of any kind, either express or implied.

The information in this document is subject to change without notice. Every effort has been made in the preparation of this document to ensure accuracy of the contents, but all statements, information, and recommendations in this document do not constitute a warranty of any kind, express or implied.

# **Security Declaration**

# **Vulnerability**

Huawei's regulations on product vulnerability management are subject to the Vul. Response Process. For details about this process, visit the following web page:

<https://www.huawei.com/en/psirt/vul-response-process>

For vulnerability information, enterprise customers can visit the following web page: <https://securitybulletin.huawei.com/enterprise/en/security-advisory>

# **Contents**

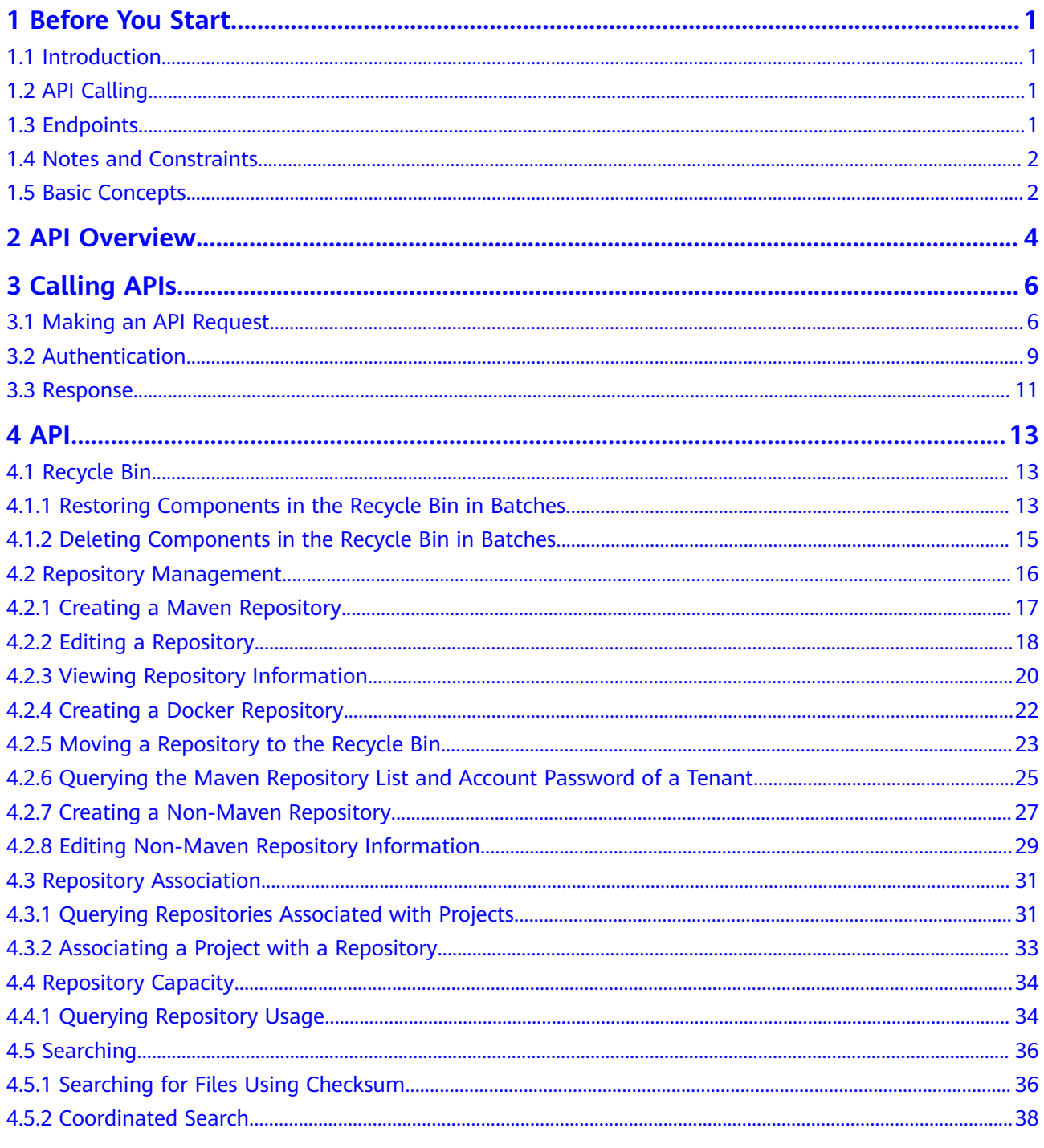

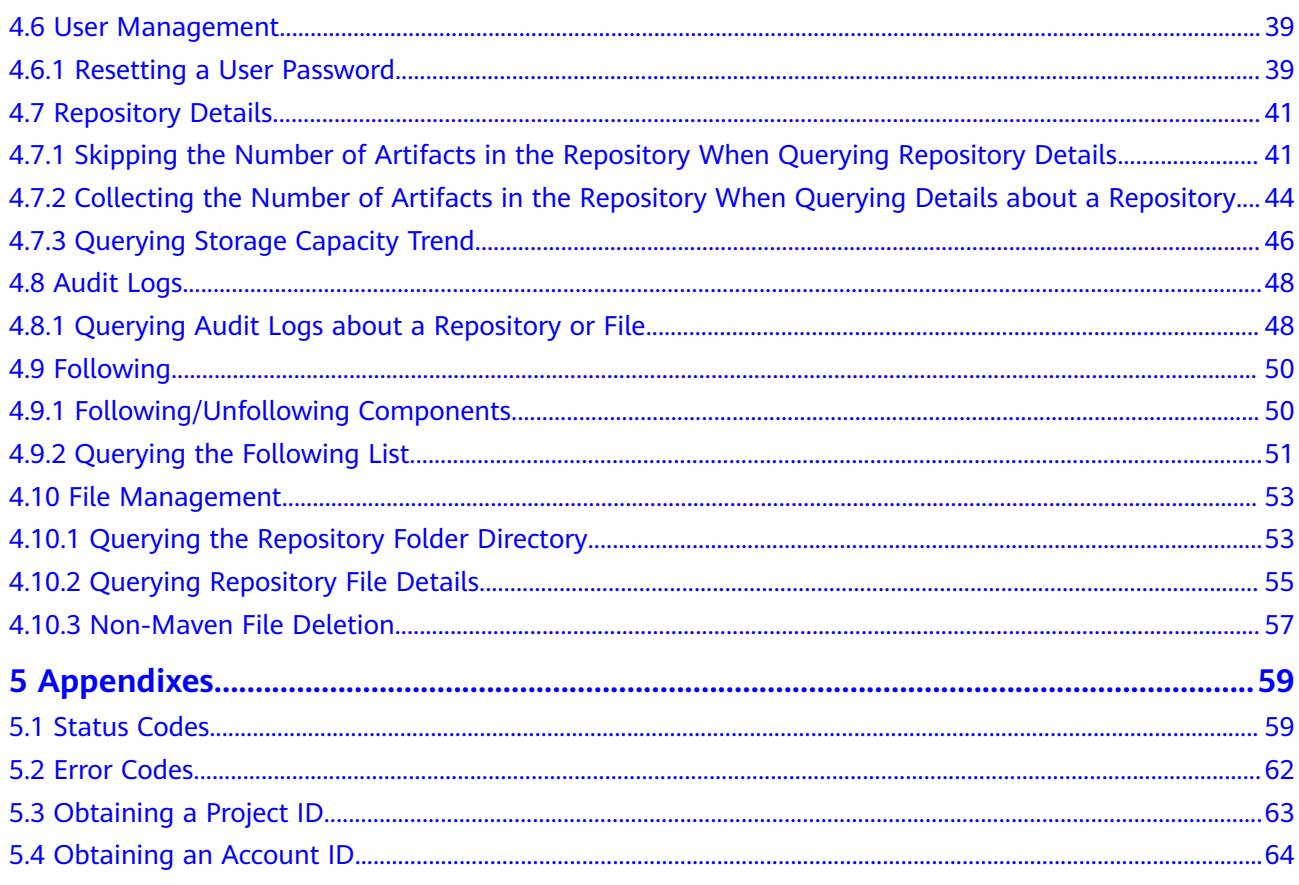

# **1 Before You Start**

# <span id="page-5-0"></span>**1.1 Introduction**

CodeArts Artifact helps software development enterprises manage the software release process in a standardized, visualized, and traceable way.

You can refer to this document to perform operations on CodeArts Artifact, for example, obtaining file information from the release repo. For details about all supported operations, see **[2 API Overview](#page-8-0)**.

Before calling a CodeArts API, ensure that you have fully understood the concepts related to CodeArts. For details, see **[Service Overview](https://support.huaweicloud.com/intl/en-us/productdesc-cloudartifact/cloudartifact_07_0001.html)**.

# **1.2 API Calling**

CodeArts provides Representational State Transfer (REST) APIs, allowing you to use HTTPS requests to call them. For details, see **[3 Calling APIs](#page-10-0)**.

# **1.3 Endpoints**

An endpoint is the request address for calling an API. Endpoints vary depending on services and regions. The following table lists CodeArts Artifact endpoints. Select an endpoint based on the service requirements.

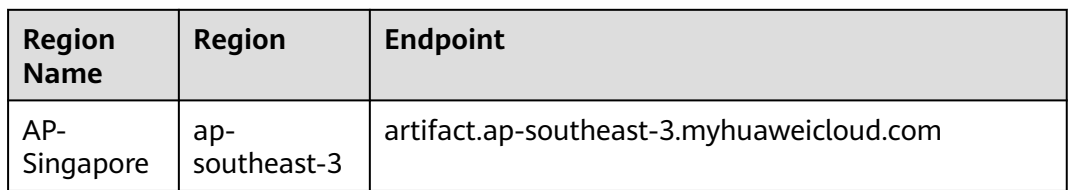

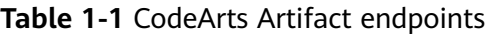

# <span id="page-6-0"></span>**1.4 Notes and Constraints**

For details, see API description.

# **1.5 Basic Concepts**

**Account** 

An account is created upon successful registration with Huawei Cloud. The account has full access permissions for all of its cloud services and resources. It can be used to reset user passwords and assign user permissions. The account is a payment entity and should not be used directly to perform routine management. For security purposes, create IAM users and assign them permissions for routine management.

IAM user

An Identity and Access Management (IAM) user is created using an account and can use cloud services. Each IAM user has its own identity credentials (password and access keys).

An IAM user can view the account ID and user ID on the **[My Credentials](https://console-intl.huaweicloud.com/iam/?locale=en-us#/myCredential)** page of the console. The domain name, username, and password will be required for API authentication.

**Region** 

Regions are divided based on geographical location and network latency. Public services, such as Elastic Cloud Server (ECS), Elastic Volume Service (EVS), Object Storage Service (OBS), Virtual Private Cloud (VPC), Elastic IP (EIP), and Image Management Service (IMS), are shared within the same region.

Regions are classified into universal regions and dedicated regions.

- A universal region provides universal cloud services for common tenants.
- A dedicated region provides specific services for specific tenants.

For details, see **[Region and AZ](https://support.huaweicloud.com/intl/en-us/usermanual-iaas/en-us_topic_0184026189.html)**.

Availability Zone (AZ)

An AZ contains one or more physical data centers. Each AZ has independent cooling, fire extinguishing, moisture-proof, and electricity facilities. Within an AZ, computing, network, storage, and other resources are logically divided into multiple clusters. AZs within a region are interconnected using highspeed optical fibers to support cross-AZ high-availability systems.

**Project** 

Projects group and isolate resources (including compute, storage, and network resources) across physical regions. A default project is provided for each Huawei Cloud region, and subprojects can be created under each default project. Users can be granted permissions to access all resources in a specific project.

For more refined access control, create subprojects under a project and purchase resources in the subprojects. Users can then be granted permissions to access only specific resources in the subprojects.

### ● Enterprise Project

An enterprise project groups and manages enterprise resources in a logically isolated manner. It contains resources in multiple regions, and allows resources to be added or removed.

For details about how to obtain enterprise project IDs and features, see **[Applicable Scenarios](https://support.huaweicloud.com/intl/en-us/usermanual-em/em_am_0006.html)**.

# **2 API Overview**

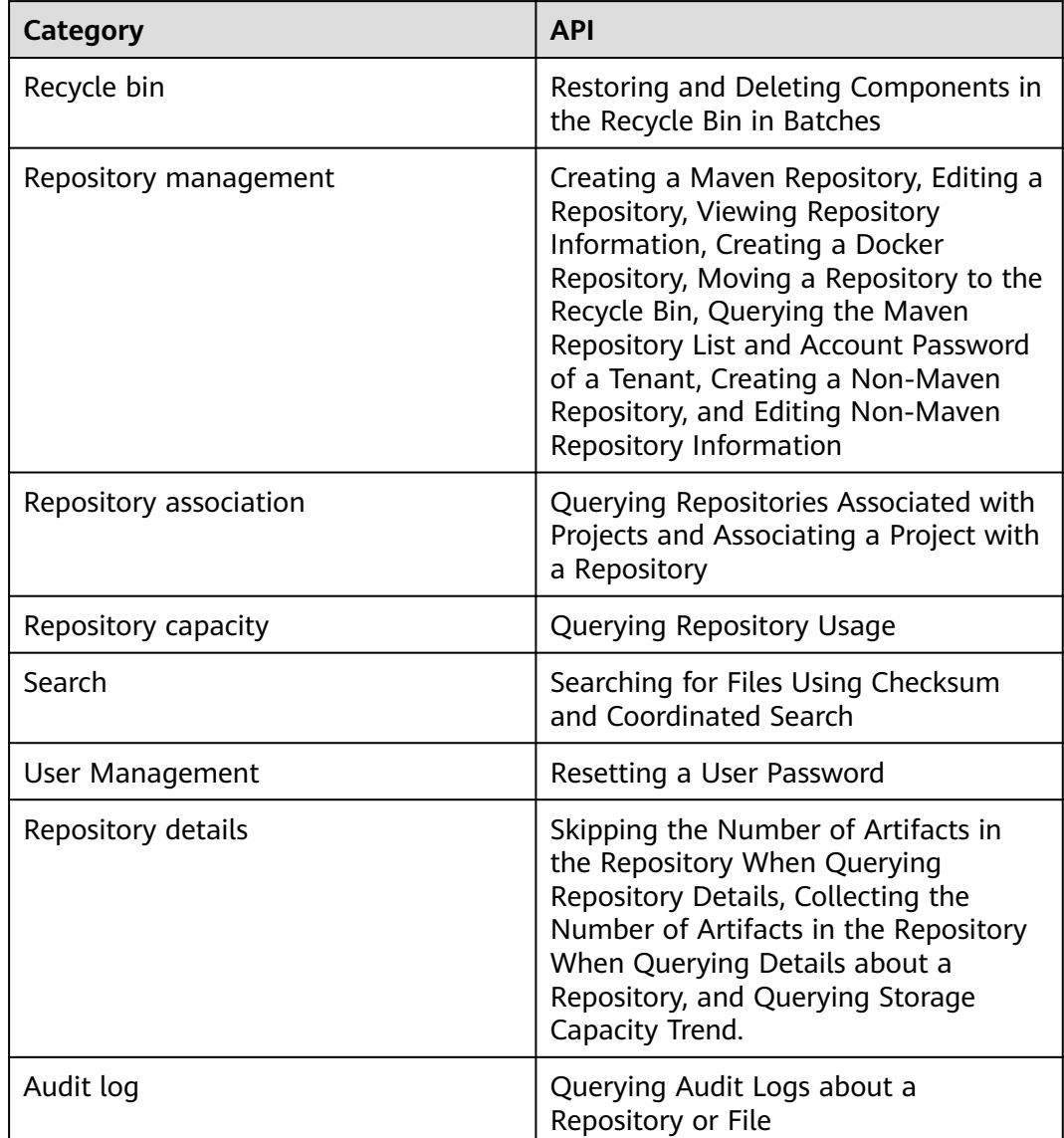

#### <span id="page-8-0"></span>**Table 2-1** CodeArts Artifact APIs

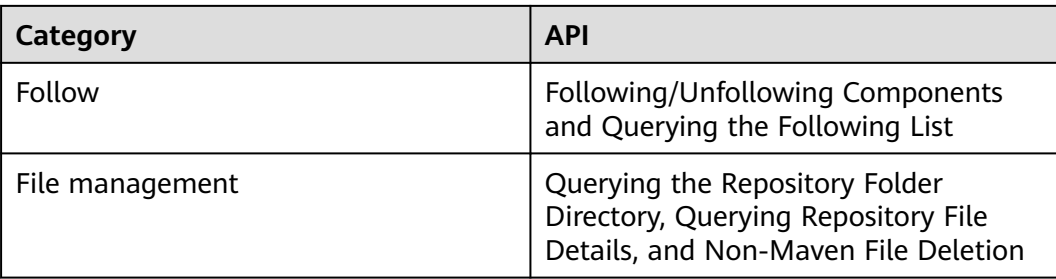

# **3 Calling APIs**

# <span id="page-10-0"></span>**3.1 Making an API Request**

This section describes the structure of a REST API request, and calls the IAM API for **[obtaining a user token](https://support.huaweicloud.com/intl/en-us/api-iam/iam_30_0001.html)** as an example. The obtained token can then be used to authenticate the calling of other APIs.

# **Request URI**

Although a request URI is included in the request header, most programming languages or frameworks require the request URI to be passed separately.

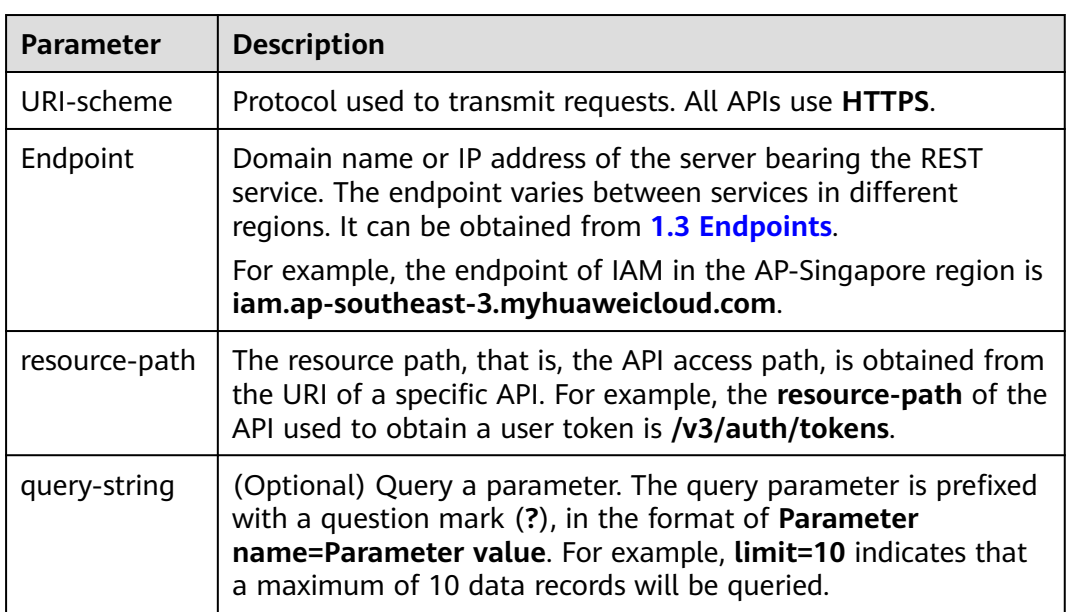

A request URI consists of four parts: **{URI-scheme} :// {Endpoint} / {resourcepath}? {query-string}**

For example, if you want to obtain the token of IAM in the AP-Singapore region, use the endpoint (iam.ap-southeast-3.myhuaweicloud.com) of the AP-Singapore

region, find resource-path (/v3/auth/tokens) in the URI of **[Obtaining a User](https://support.huaweicloud.com/intl/en-us/api-iam/iam_30_0001.html) [Token](https://support.huaweicloud.com/intl/en-us/api-iam/iam_30_0001.html)** and combine it as follows:

https://iam.ap-southeast-3.myhuaweicloud.com/v3/auth/tokens

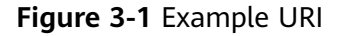

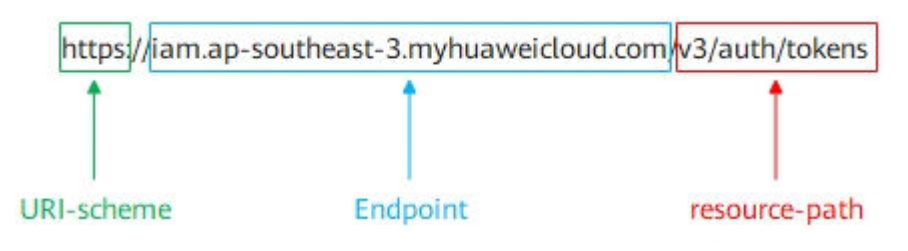

### $\Box$  NOTE

To simplify the URI display in this document, each API is provided only with a **resource path** and a request method. The **URI-scheme** of all APIs is **HTTPS**, and the **Endpoints** of all APIs in the same region are identical.

### **Request Method**

HTTP defines the following request methods that can be used to send a request to the server.

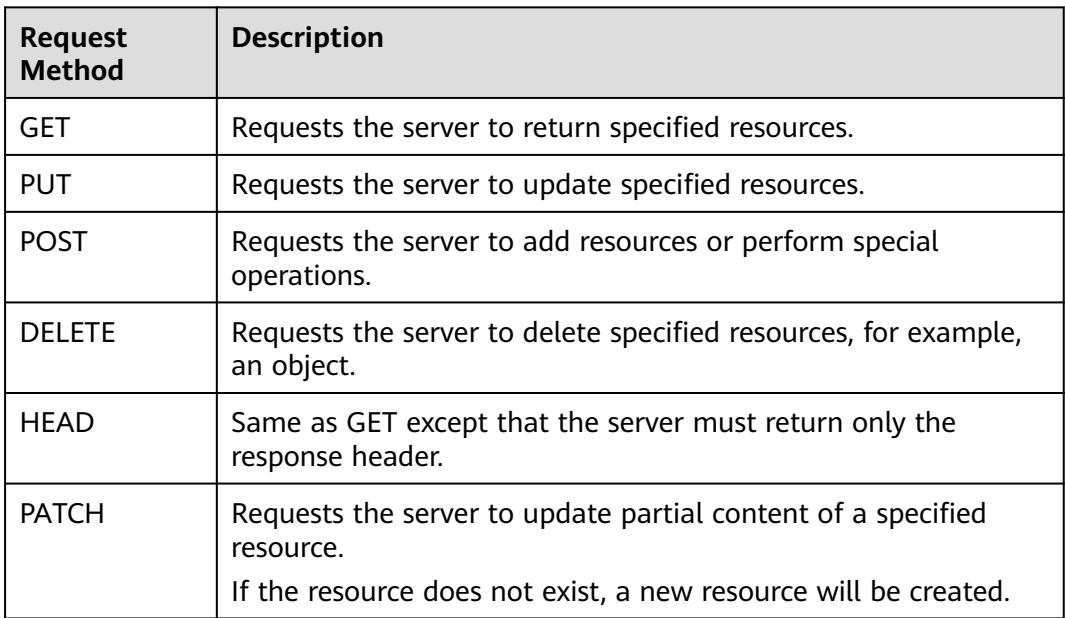

For example, in the case of the API used to obtain a user token, the request method is POST. The request is as follows:

POST https://iam.ap-southeast-3.myhuaweicloud.com/v3/auth/tokens

## **Request Header**

You can add additional fields, for example, the fields required by a specified URI or HTTP method, to a request header. For example, to request for the authentication information, add **Content-Type**, which specifies the request body type.

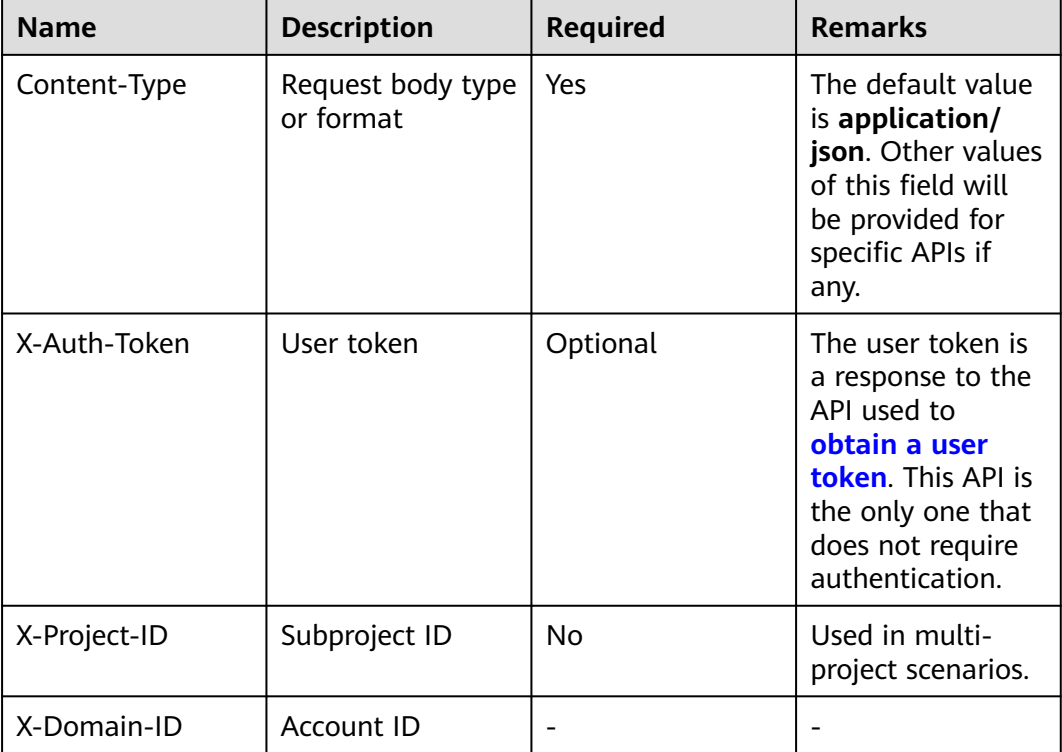

Common request header fields:

### $\Box$  Note

In addition to supporting token-based authentication, public cloud APIs also support authentication using AK/SK. During AK/SK-based authentication, an SDK is used to sign the request, and the **Authorization** (signature information) and **X-Sdk-Date** (time when the request is sent) header fields are automatically added to the request.

For more information, see **[AK/SK Authentication](#page-14-0)**.

The API used to obtain a user token does not require authentication. Therefore, only the **Content-Type** field needs to be added to requests for calling the API. An example of such requests is as follows:

POST https://iam.ap-southeast-3.myhuaweicloud.com/v3/auth/tokens

Content-Type: application/json

### **Request Body**

A request body is generally sent in structured format. It corresponds to **Content-Type** in the request header and transfers content except the request header. If the request body supports Chinese characters, the Chinese characters must be encoded in UTF-8 mode.

<span id="page-13-0"></span>The request body varies according to APIs. Certain APIs do not require the request body, such as GET and DELETE.

In the case of the API used to **[obtain a user token](https://support.huaweicloud.com/intl/en-us/api-iam/iam_30_0001.html)**, the request parameters and parameter description can be obtained from the API request. The following provides an example request with a body included. Replace **username**, **domainname**, **\*\*\*\*\*\*\*\***, and **xxxxxxxxxx** with the actual values. **username** indicates the username, **domainname** indicates the account to which the user belongs, **\*\*\*\*\*\*\*\*** indicates the login password, and **xxxxxxxxxx** indicates the project name, for example, ap-southeast-3. You can obtain the value from **[1.3 Endpoints](#page-5-0)**.

### $\Box$  Note

The **scope** parameter specifies where a token takes effect. You can set **scope** to an account or a project under an account. In the following example, the token takes effect only for the resources in a specified project. For more information about this API, see **[Obtaining a User](https://support.huaweicloud.com/intl/en-us/api-iam/iam_30_0001.html) [Token](https://support.huaweicloud.com/intl/en-us/api-iam/iam_30_0001.html)**.

POST https://iam.ap-southeast-3.myhuaweicloud.com/v3/auth/tokens

Content-Type: application/json

```
{ 
   "auth": { 
      "identity": { 
         "methods": [ 
            "password" 
         ], 
          "password": { 
            "user": { 
              "name": "username", 
              "password": "********", 
 "domain": { 
 "name": "domainname" 
 } 
           } 
         } 
      }, 
       "scope": { 
         "project": { 
           "name": "xxxxxxxx"
         } 
      } 
   } 
}
```
In the response to the API used to **[obtain a user token](https://support.huaweicloud.com/intl/en-us/api-iam/iam_30_0001.html)**, **x-subject-token** is the desired user token. This token can then be used to authenticate the calling of other APIs.

# **3.2 Authentication**

Requests for calling an API can be authenticated using either of the following methods:

- Token-based authentication: Requests are authenticated using a token.
- AK/SK-based authentication: Requests are authenticated by encrypting the request body using an AK/SK pair.

### <span id="page-14-0"></span>**Token-based Authentication**

### $\Box$  Note

The validity period of a token is 24 hours. When using a token for authentication, cache it to prevent frequently calling the Identity and Access Management (IAM) API for obtaining a user token.

A token specifies temporary permissions in a computer system. During API authentication using a token, the token is added to requests to get permissions for calling the API.

In **[Making an API Request](#page-10-0)**, the process of calling the API used to **[obtain a user](https://support.huaweicloud.com/intl/en-us/api-iam/iam_30_0001.html) [token](https://support.huaweicloud.com/intl/en-us/api-iam/iam_30_0001.html)** is described.

When calling the API to **[obtain a user token](https://support.huaweicloud.com/intl/en-us/api-iam/iam_30_0001.html)**, you must set **auth.scope** in the request body to **project**.

```
{ 
    "auth": { 
       "identity": { 
          "methods": [ 
              "password" 
          ], 
           "password": { 
              "user": { 
                "name": "username", 
                 "password": "********", 
                 "domain": { 
                    "name": "domainname" 
 } 
             } 
          } 
       }, 
        "scope": {
           "project": {
             "name": "xxxxxxxx"
          }
       }
    } 
 }
```
After a token is obtained, the **X-Auth-Token** header field must be added to requests to specify the token when other APIs are called. For example, if the token is **ABCDEFJ....**, **X-Auth-Token: ABCDEFJ....** should be added to a request as follows:

GET https://iam.ap-southeast-3.myhuaweicloud.com/v3/auth/projects

Content-Type: application/json **X-Auth-Token: ABCDEFJ....**

### **AK/SK-based Authentication**

#### $\Box$  Note

AK/SK authentication supports API requests with a body no larger than 12 MB. For API requests with a larger body, use token authentication.

AK/SK-based authentication uses AK/SK to sign requests, and the signature is then added to request headers for authentication.

AK: access key ID. It is a unique ID associated with an SK. AK is used together with SK to sign requests.

<span id="page-15-0"></span>SK: secret access key. It is used together with an access key ID to identify a sender who initiates a request and to cryptographically sign requests, preventing the request from being modified.

In AK/SK-based authentication, you can use an AK/SK to sign requests based on the signature algorithm or use the signing SDK to sign requests. For details about how to sign requests and use the signing SDK, see **[API Request Signing Guide](https://support.huaweicloud.com/intl/en-us/devg-apisign/api-sign-provide.html)**.

### **NOTICE**

The signing SDK is only used for signing requests and is different from the SDKs provided by services.

# **3.3 Response**

### **Status Codes**

After sending a request, you will receive a response, including a status code, response header, and response body.

A status code is a group of digits, ranging from 1xx to 5xx. It indicates the status of a request. For more information, see **[Status Codes](#page-63-0)**.

If status code **201** is returned for calling the API used to **[obtain a user token](https://support.huaweicloud.com/intl/en-us/api-iam/iam_30_0001.html)**, the request is successful.

### **Response Header**

Similar to a request, a response also has a header, for example, **Content-Type**.

**[Figure 3-2](#page-16-0)** shows the response header fields for the API used to **[obtain a user](https://support.huaweicloud.com/intl/en-us/api-iam/iam_30_0001.html) [token](https://support.huaweicloud.com/intl/en-us/api-iam/iam_30_0001.html)**. The **x-subject-token** header field is the desired user token. This token can then be used to authenticate the calling of other APIs.

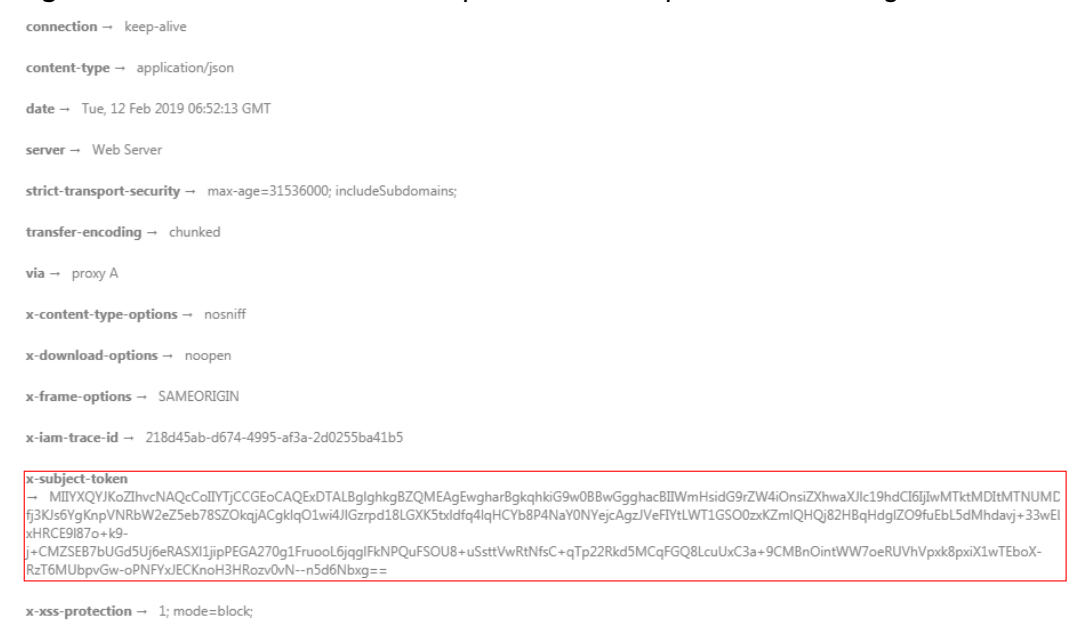

### <span id="page-16-0"></span>**Figure 3-2** Header fields of the response to the request for obtaining a user token

### **Response Body**

The body of a response is often returned in structured format as specified in the **Content-Type** header field. The response body transfers content except the response header.

For the API used to **[obtain a user token](https://support.huaweicloud.com/intl/en-us/api-iam/iam_30_0001.html)**, the response body is as follows: The following example is part of the response body for the API used to obtain a user token:

```
{ 
    "token": { 
       "expires_at": "2019-02-13T06:52:13.855000Z", 
       "methods": [ 
          "password" 
\Box "catalog": [ 
\left\{ \begin{array}{c} \end{array} \right\} "endpoints": [ 
                 { 
                     "region_id":"ap-southeast-3",
......
```
If an error occurs during API calling, the system returns an error code and message to you. The following shows the format of an error response body:

```
 "error_msg": "The format of message is error", 
 "error_code": "AS.0001"
```
In the response message body, **error\_code** is an error code, and **error\_msg** provides information about the error.

{

}

# **4 API**

# <span id="page-17-0"></span>**4.1 Recycle Bin**

# **4.1.1 Restoring Components in the Recycle Bin in Batches**

# **Function**

Restore components in the recycle bin in batches.

# **URI**

PUT /cloudartifact/v5/trashes

# **Request Parameters**

**Table 4-1** Request body parameters

| <b>Parameter</b> | <b>Mandatory</b> | Type                                                    | <b>Description</b> |
|------------------|------------------|---------------------------------------------------------|--------------------|
| [items]          | Yes              | Array of<br><b>IDETrashArtif</b><br>actModel<br>objects | Parameters.        |

**Table 4-2** IDETrashArtifactModel

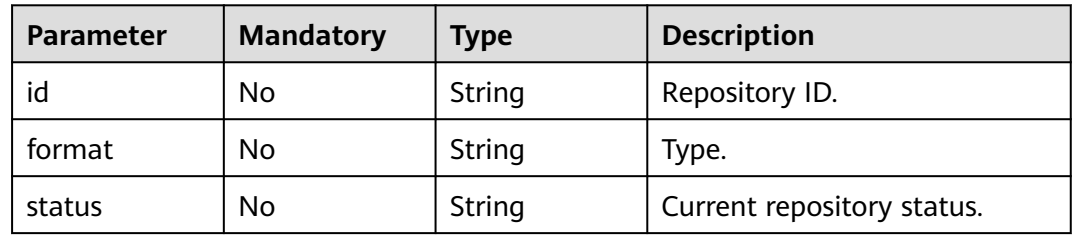

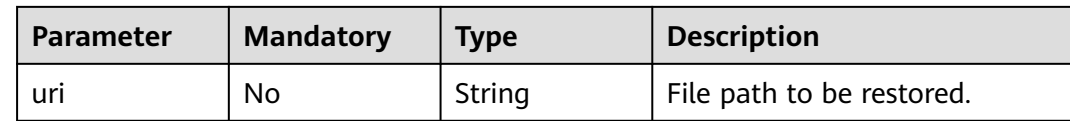

### **Response Parameters**

### **Status code: 200**

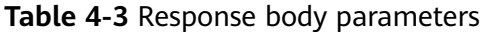

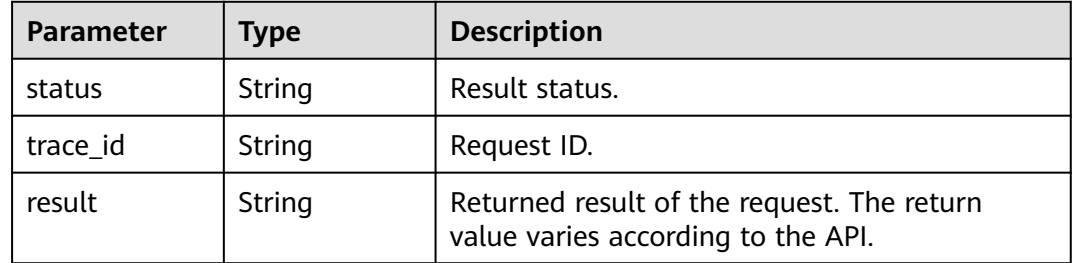

### **Example Requests**

Restore components in the recycle bin in batches.

```
/v5/trashes
[ {
 "id" : "cn-north-7_5a775fdcb14f4431b6c0015618140bc3_go_4",
 "format" : "go",
  "uri" : "cn-north-7_5a775fdcb14f4431b6c0015618140bc3_go_4/",
  "status" : "active"
}, {
 "id" : "cn-north-7_5a775fdcb14f4431b6c0015618140bc3_maven_2_23",
 "format" : "maven2",
 "uri" : "cn-north-7_5a775fdcb14f4431b6c0015618140bc3_maven_2_23/",
 "status" : "active"
} ]
```
### **Example Responses**

#### **Status code: 200**

**OK** 

{

```
 "status" : "success",
  "trace_id" : "143002-1701173929284-59",
  "result" : "success"
}
```
### **Status Codes**

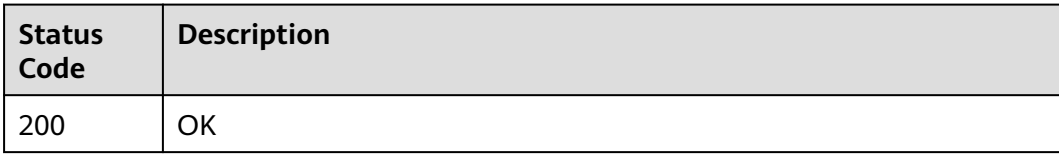

<span id="page-19-0"></span>**Error Codes**

See **[Error Codes](#page-66-0)**.

# **4.1.2 Deleting Components in the Recycle Bin in Batches**

# **Function**

Delete components in the recycle bin in batches.

### **URI**

DELETE /cloudartifact/v5/trashes

# **Request Parameters**

### **Table 4-4** Request body parameters

| <b>Parameter</b> | <b>Mandatory</b> | <b>Type</b>                                                           | <b>Description</b>       |
|------------------|------------------|-----------------------------------------------------------------------|--------------------------|
| [items]          | Yes              | Array of<br><b>TrashArtifact</b><br><b>ModelForDel</b><br>ete objects | Delete lists in batches. |

**Table 4-5** TrashArtifactModelForDelete

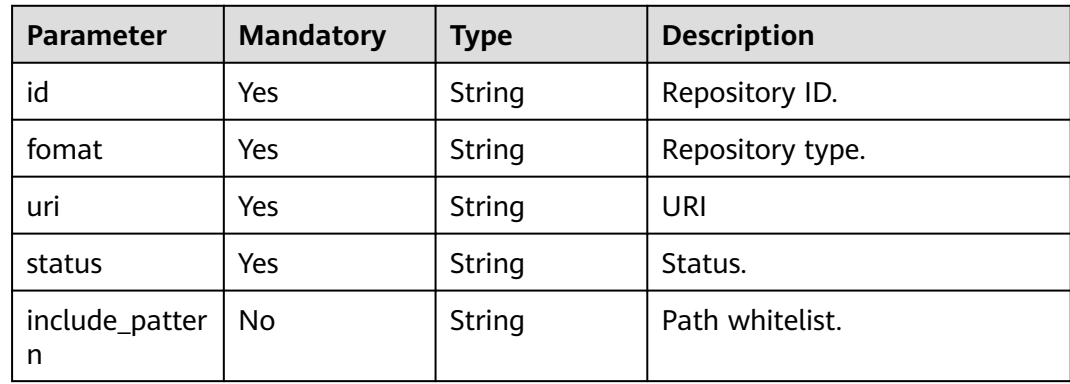

### **Response Parameters**

### **Status code: 200**

| <b>Parameter</b> | Type   | <b>Description</b>                                                               |
|------------------|--------|----------------------------------------------------------------------------------|
| status           | String | Result status.                                                                   |
| trace id         | String | Request ID.                                                                      |
| result           | String | Returned result of the request. The return<br>value varies according to the API. |

<span id="page-20-0"></span>**Table 4-6** Response body parameters

### **Example Requests**

Delete components in the recycle bin in batches.

```
https://artifact.cn-south-1.myhuaweicloud.com/cloudartifact/v5/trashes
```

```
[ {
  "id" : "cn-north-7_5a775fdcb14f4431b6c0015618140bc3_debian_43",
 "format" : "debian",
 "uri" : "cn-north-7_5a775fdcb14f4431b6c0015618140bc3_debian_43/",
  "status" : "active"
}, {
  "id" : "cn-north-7_5a775fdcb14f4431b6c0015618140bc3_go_4",
  "format" : "go",
  "uri" : "cn-north-7_5a775fdcb14f4431b6c0015618140bc3_go_4/",
  "status" : "active"
} ]
```
# **Example Responses**

#### **Status code: 200**

**OK** 

{

}

```
 "status" : "success",
 "trace_id" : "143002-1701173929284-59",
 "result" : "success"
```
# **Status Codes**

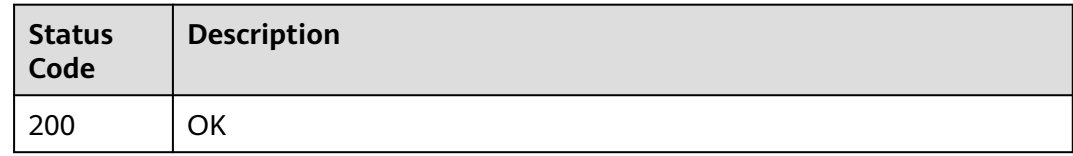

# **Error Codes**

See **[Error Codes](#page-66-0)**.

# **4.2 Repository Management**

# <span id="page-21-0"></span>**4.2.1 Creating a Maven Repository**

# **Function**

Create a Maven repository.

### **URI**

POST /cloudartifact/v5/maven/repositories

# **Request Parameters**

**Table 4-7** Request body parameters

| <b>Parameter</b>     | <b>Mandatory</b> | <b>Type</b> | <b>Description</b>                                               |
|----------------------|------------------|-------------|------------------------------------------------------------------|
| repository_na<br>me  | No.              | String      | Repository name.                                                 |
| format               | No.              | String      | Repository type.                                                 |
| description          | No.              | String      | Repository description.                                          |
| release              | No.              | String      | Release repository name.                                         |
| snapshot             | No.              | String      | Snapshot repository name.                                        |
| includes_patte<br>rn | No.              | String      | Path.                                                            |
| share_right          | <b>No</b>        | String      | Shared permission.                                               |
| project_id           | No.              | String      | Project ID.                                                      |
| type                 | <b>No</b>        | String      | Repository type, local<br>repository, and virtual<br>repository. |

# **Response Parameters**

### **Status code: 200**

**Table 4-8** Response body parameters

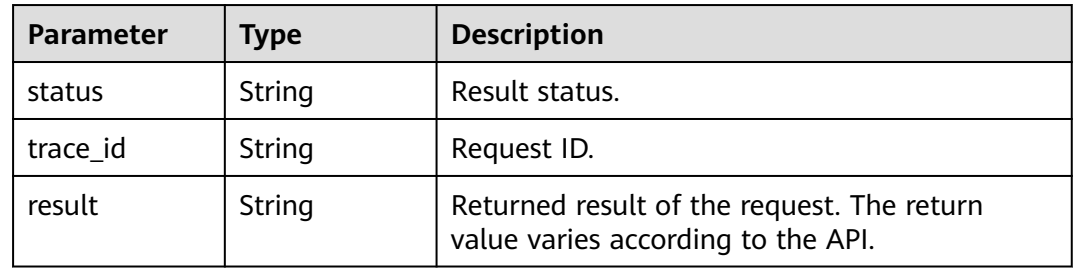

# <span id="page-22-0"></span>**Example Requests**

#### Create a Maven repository.

https://artifact.cn-south-1.myhuaweicloud.com/cloudartifact/v5/maven/repositories

```
{
  "repository_name" : "testmaven",
  "format" : "maven2",
  "description" : "",
  "release" : "testmaven",
  "snapshot" : "testmaven",
  "includes_pattern" : "**/*",
 "share_right" : "PROJECT",
 "project_id" : "e2ee90487d6349dd944a5767225f6f55",
  "type" : "hosted"
}
```
### **Example Responses**

#### **Status code: 200**

**OK** 

```
{
  "status" : "success",
  "trace_id" : "143002-1701175135227-77",
 "result" : {
 "release" : "cn-north-7_5a775fdcb14f4431b6c0015618140bc3_maven_1_201",
   "snapshot" : "cn-north-7_5a775fdcb14f4431b6c0015618140bc3_maven_2_201"
 }
}
```
### **Status Codes**

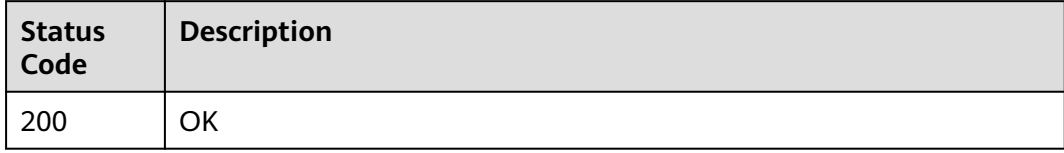

### **Error Codes**

See **[Error Codes](#page-66-0)**.

# **4.2.2 Editing a Repository**

### **Function**

Edit a repository.

### **URI**

PUT /cloudartifact/v5/repositories/tab/{tab\_id}

#### **Table 4-9** Path Parameters

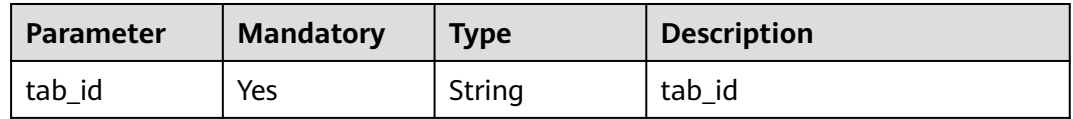

### **Request Parameters**

**Table 4-10** Request body parameters

| <b>Parameter</b>     | <b>Mandatory</b> | <b>Type</b> | <b>Description</b>        |
|----------------------|------------------|-------------|---------------------------|
| repo name            | No               | String      | Repository name.          |
| includes_patte<br>rn | No.              | String      | Path.                     |
| project_id           | No               | String      | Project ID.               |
| description          | No               | String      | Description.              |
| snapshot             | Nο               | String      | Snapshot repository name. |
| release              | No               | String      | Release repository name.  |

## **Response Parameters**

#### **Status code: 200**

**Table 4-11** Response body parameters

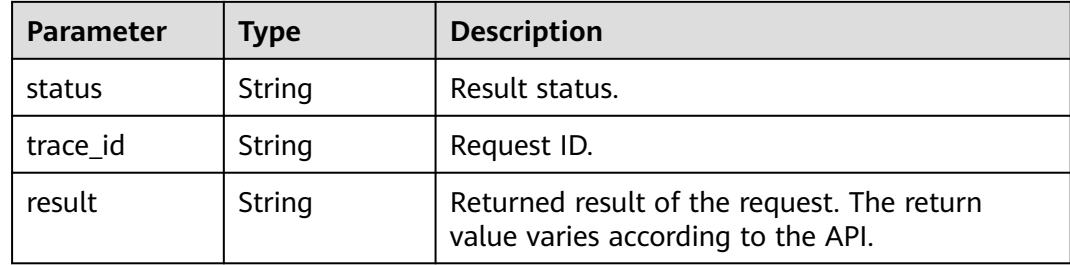

# **Example Requests**

Edit a Maven repository.

https://artifact.cn-south-1.myhuaweicloud.com/cloudartifact/v5/repositories/tab/{tab\_id}

```
{
  "repo_name" : "testmaven",
 "description" : "12",
 "includes_pattern" : "**/*",
  "release" : "testmaven",
  "snapshot" : "testmaven"
}
```
# <span id="page-24-0"></span>**Example Responses**

### **Status code: 200**

```
OK
{
  "status" : "success",
  "trace_id" : "143002-1701175397265-80",
  "result" : {
   "release" : "cn-north-7_5a775fdcb14f4431b6c0015618140bc3_maven_1_201",
   "snapshot" : "cn-north-7_5a775fdcb14f4431b6c0015618140bc3_maven_2_201"
 }
}
```
# **Status Codes**

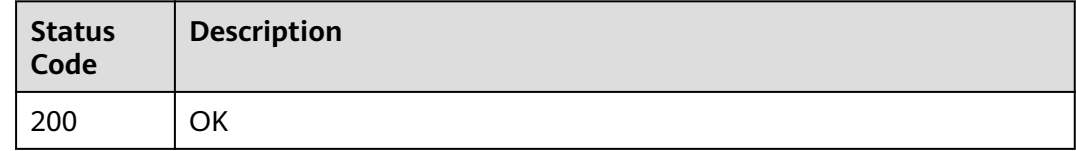

### **Error Codes**

See **[Error Codes](#page-66-0)**.

# **4.2.3 Viewing Repository Information**

### **Function**

View repository information.

### **URI**

GET /cloudartifact/v5/repositories/{repo\_id}

### **Table 4-12** Path Parameters

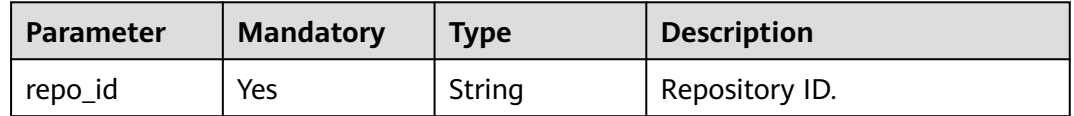

### **Request Parameters**

None

### **Response Parameters**

**Status code: 200**

| <b>Parameter</b> | Type   | <b>Description</b>                                                               |
|------------------|--------|----------------------------------------------------------------------------------|
| status           | String | Result status.                                                                   |
| trace_id         | String | Request ID.                                                                      |
| result           | String | Returned result of the request. The return<br>value varies according to the API. |

**Table 4-13** Response body parameters

# **Example Requests**

View repository information.

https://artifact.cn-south-1.myhuaweicloud.com/cloudartifact/v5/repositories/cnnorth-7\_5a775fdcb14f4431b6c0015618140bc3\_maven\_1\_201

# **Example Responses**

### **Status code: 200**

#### **OK**

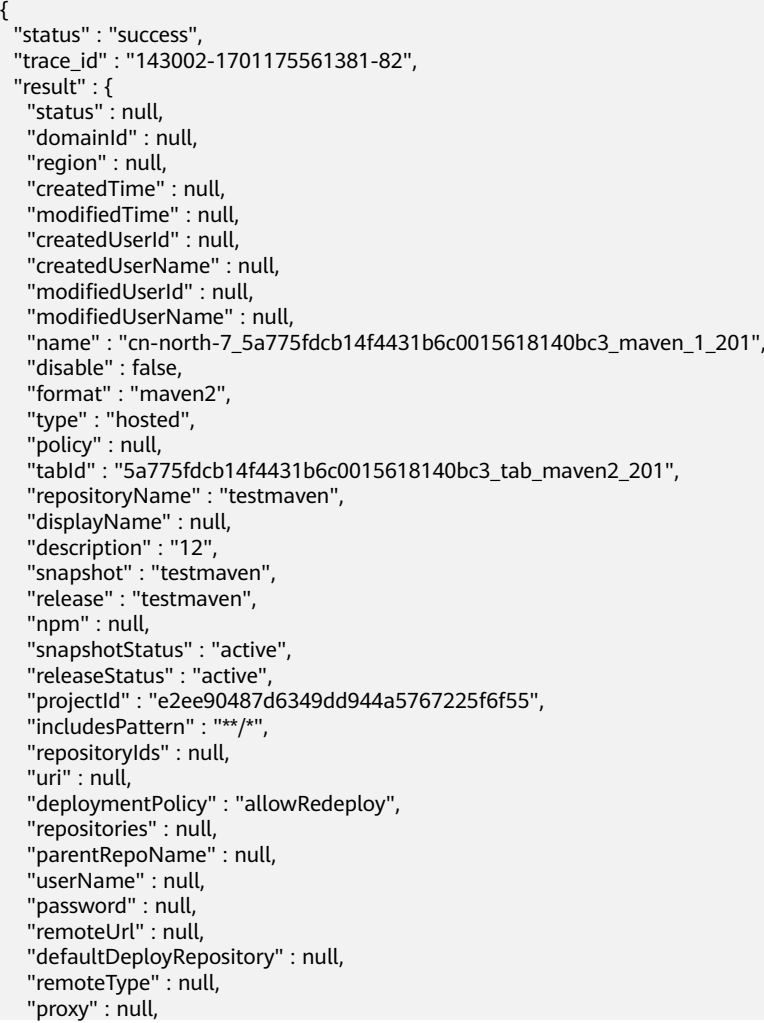

```
 "allowAnonymous" : false,
   "autoCleanSnapshot" : null,
 "snapshotAliveDays" : null,
 "maxUniqueSnapshots" : "10",
 "shareRight" : "PROJECT",
   "nexuRepo" : false,
   "url" : "https://devrepo.devcloud.cn-north-7.ulanqab.huawei.com/artgalaxy/cn-
north-7_5a775fdcb14f4431b6c0015618140bc3_maven_1_201/",
   "packageType" : "maven"
  }
}
```
# **Status Codes**

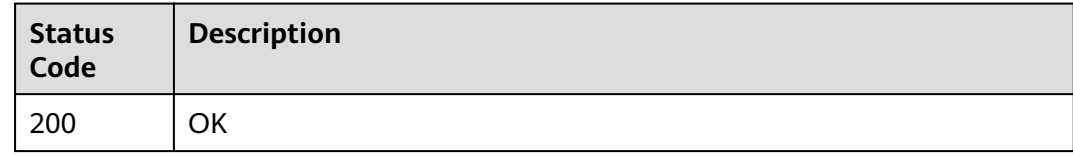

# **Error Codes**

See **[Error Codes](#page-66-0)**.

# **4.2.4 Creating a Docker Repository**

### **Function**

Create a Docker repository.

### **URI**

POST /cloudartifact/v5/repositories

### **Request Parameters**

**Table 4-14** Request body parameters

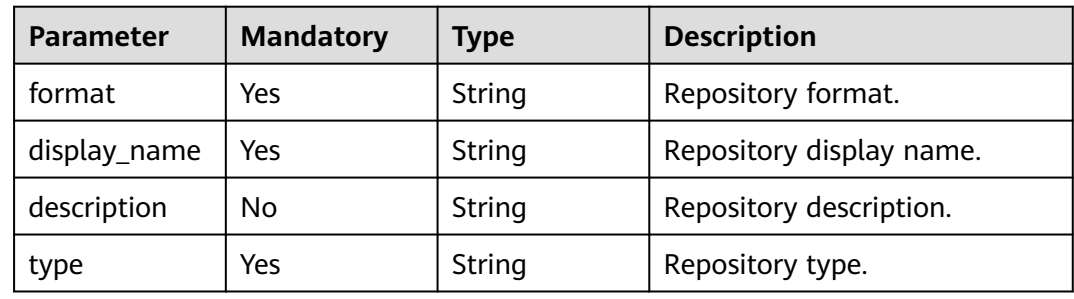

### **Response Parameters**

**Status code: 200**

| <b>Parameter</b> | <b>Type</b> | <b>Description</b>                                                               |
|------------------|-------------|----------------------------------------------------------------------------------|
| status           | String      | Result status.                                                                   |
| trace_id         | String      | Request ID.                                                                      |
| result           | String      | Returned result of the request. The return<br>value varies according to the API. |

<span id="page-27-0"></span>**Table 4-15** Response body parameters

# **Example Requests**

Example request for creating a Docker repository.

/v5/repositories

{

```
 "format" : "docker",
 "display_name" : "string",
 "description" : "string",
  "type" : "Hosted"
}
```
# **Example Responses**

### **Status code: 200**

**OK** 

```
{
  "status" : "success",
  "trace_id" : "143002-1701175561381-82",
  "result" : "success"
}
```
# **Status Codes**

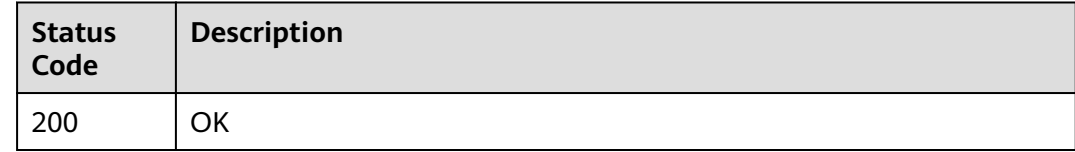

### **Error Codes**

See **[Error Codes](#page-66-0)**.

# **4.2.5 Moving a Repository to the Recycle Bin**

### **Function**

Move a repository to the recycle bin.

## **URI**

DELETE /cloudartifact/v5/repositories

# **Request Parameters**

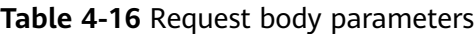

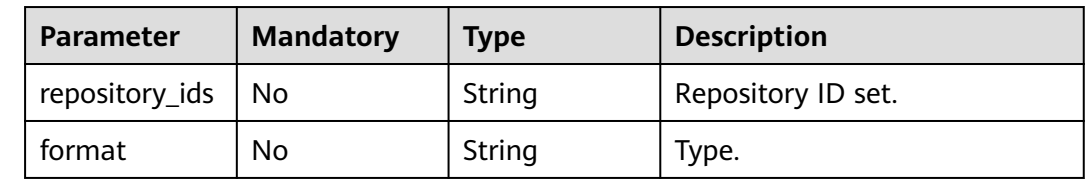

### **Response Parameters**

### **Status code: 200**

**Table 4-17** Response body parameters

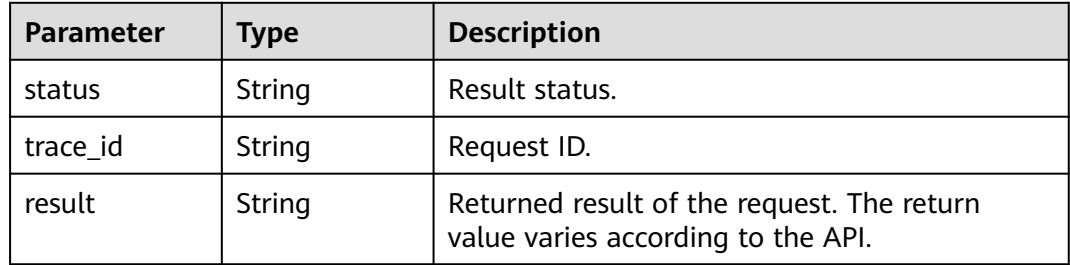

# **Example Requests**

Delete a repository.

https://artifact.cn-south-1.myhuaweicloud.com/cloudartifact/v5/repositories

```
{
 "format" : "maven2",
  "repository_ids" : [ "cn-north-7_5a775fdcb14f4431b6c0015618140bc3_maven_2_201" ]
}
```
### **Example Responses**

#### **Status code: 200**

**OK** 

```
{
  "status" : "success",
  "trace_id" : "143002-1701175914578-88",
  "result" : null
}
```
# <span id="page-29-0"></span>**Status Codes**

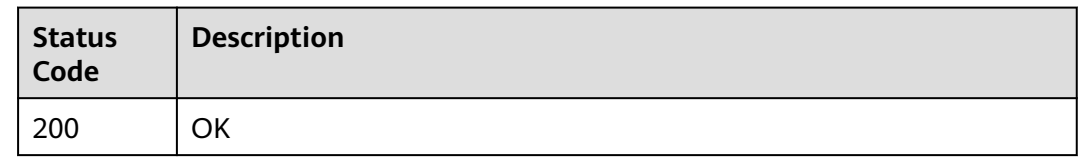

# **Error Codes**

See **[Error Codes](#page-66-0)**.

# **4.2.6 Querying the Maven Repository List and Account Password of a Tenant**

## **Function**

Query the Maven repository list and account password of a tenant. Cross-tenant Maven repository list and account password are supported.

## **URI**

GET /cloudartifact/v5/maven/info

#### **Table 4-18** Query Parameters

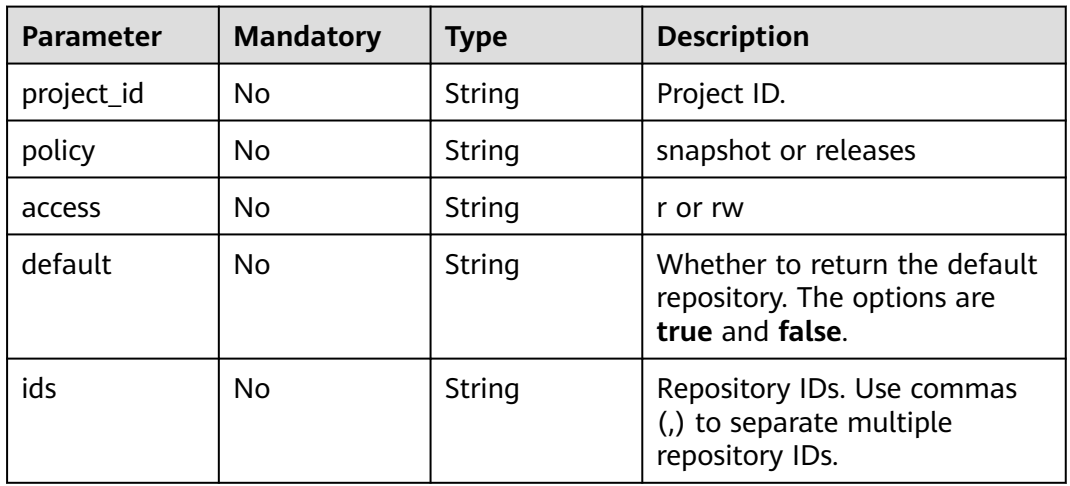

### **Request Parameters**

None

### **Response Parameters**

**Status code: 200**

| Parameter | Type   | <b>Description</b>                                                               |
|-----------|--------|----------------------------------------------------------------------------------|
| status    | String | Result status.                                                                   |
| trace_id  | String | Request ID.                                                                      |
| result    | String | Returned result of the request. The return<br>value varies according to the API. |

**Table 4-19** Response body parameters

### **Example Requests**

Query the Maven repository list and account password of a tenant.

https://artifact.cn-south-1.myhuaweicloud.com/cloudartifact/v5/maven/info? project\_id=e2ee90487d6349dd944a5767225f6f55&policy=release&access=r&default=false

### **Example Responses**

#### **Status code: 200**

#### **OK**

```
{
  "status" : "success",
  "trace_id" : "143002-1701176094147-90",
  "result" : [ {
   "status" : "active",
   "domainId" : "5a775fdcb14f4431b6c0015618140bc3",
   "region" : "cn-north-7",
   "createdTime" : "2023-11-24 17:13:52",
   "modifiedTime" : "2023-11-24 17:13:52",
   "createdUserId" : "e9253deb37654775bb3c411aca89153a",
   "createdUserName" : "devcloud_devcloud_y00226182_01",
   "modifiedUserId" : null,
   "modifiedUserName" : null,
   "name" : "cn-north-7_5a775fdcb14f4431b6c0015618140bc3_maven_5_120",
   "disable" : false,
   "format" : "maven2",
   "type" : "virtual",
   "policy" : "release",
   "tabId" : "5a775fdcb14f4431b6c0015618140bc3_tab_maven2_120",
   "repositoryName" : "adasasfsafdasdfasd",
   "displayName" : "adasasfsafdasdfasd",
  "description" : ""
   "snapshot" : null,
   "release" : null,
   "npm" : null,
   "snapshotStatus" : null,
   "releaseStatus" : null,
   "projectId" : "e2ee90487d6349dd944a5767225f6f55",
   "includesPattern" : "**/*",
   "repositoryIds" : null,
   "uri" : null,
   "deploymentPolicy" : null,
   "repositories" : null,
   "parentRepoName" : null,
   "userName" : null,
   "password" : "6qY_h]3H9=",
   "remoteUrl" : null,
   "defaultDeployRepository" : null,
   "remoteType" : null,
   "proxy" : null,
```

```
 "allowAnonymous" : null,
   "autoCleanSnapshot" : null,
   "snapshotAliveDays" : null,
 "maxUniqueSnapshots" : null,
 "shareRight" : "PROJECT",
   "nexuRepo" : false,
   "username" : "cn-north-7_5a775fdcb14f4431b6c0015618140bc3_e9253deb37654775bb3c411aca89153a",
   "url" : "https://devrepo.devcloud.cn-north-7.ulanqab.huawei.com/artgalaxy/cn-
north-7_5a775fdcb14f4431b6c0015618140bc3_maven_5_120/",
   "packageType" : "maven"
 } ]
}
```
# **Status Codes**

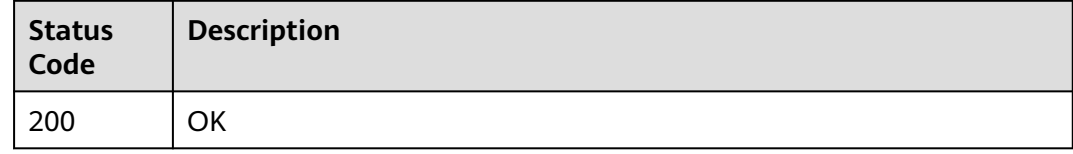

# **Error Codes**

See **[Error Codes](#page-66-0)**.

# **4.2.7 Creating a Non-Maven Repository**

# **Function**

Create a non-Maven repository.

# **URI**

POST /cloudartifact/v5/artifact/

### **Request Parameters**

### **Table 4-20** Request body parameters

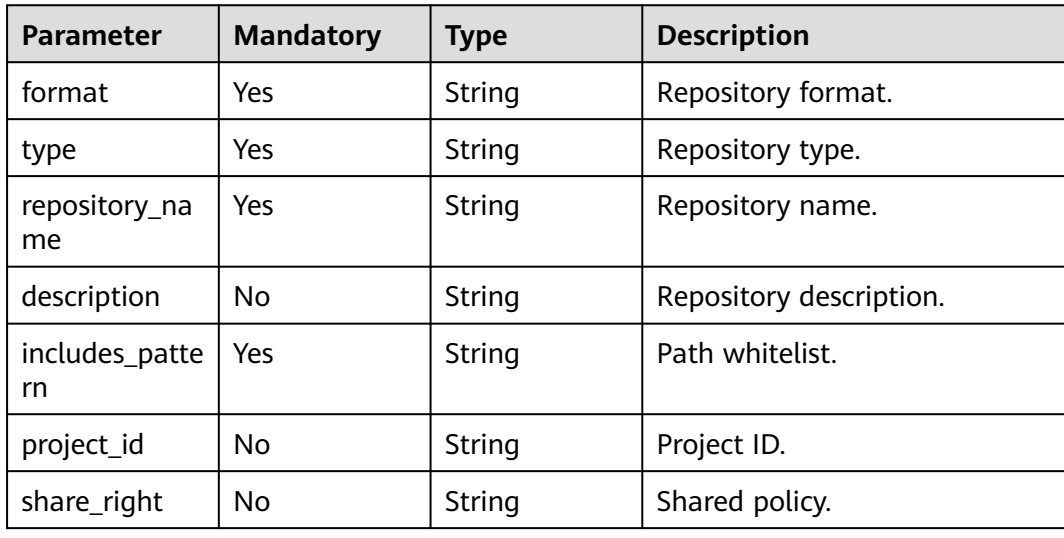

### **Response Parameters**

#### **Status code: 200**

**Table 4-21** Response body parameters

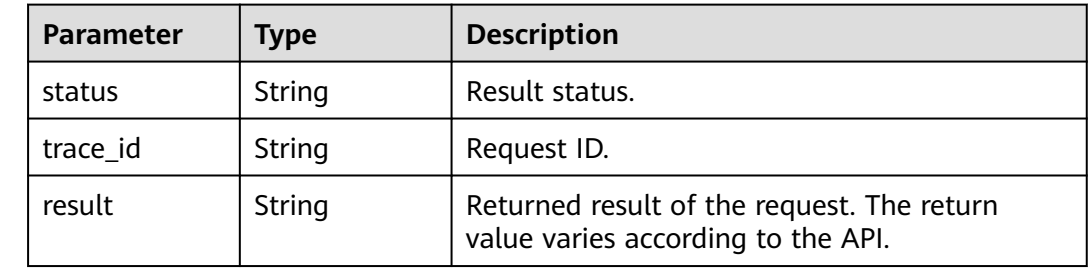

### **Example Requests**

Create a non-Maven repository.

https://artifact.cn-south-1.myhuaweicloud.com/cloudartifact/v5/artifact/

```
{
  "repository_name" : "test-pypi",
 "type" : "hosted",
 "format" : "pypi",
  "description" : "",
  "includes_pattern" : "**/*",
  "share_right" : "PROJECT",
  "project_id" : "e2ee90487d6349dd944a5767225f6f55"
}
```
### **Example Responses**

#### **Status code: 200**

#### OK

```
{
  "status" : "success",
  "trace_id" : "143003-1701176455154-4616",
  "result" : {
   "artifactory" : {
     "status" : null,
     "domainId" : "5a775fdcb14f4431b6c0015618140bc3",
     "region" : "cn-north-7",
     "createdTime" : null,
     "modifiedTime" : null,
     "createdUserId" : "e9253deb37654775bb3c411aca89153a",
     "createdUserName" : "devcloud_devcloud_y00226182_01",
     "modifiedUserId" : "e9253deb37654775bb3c411aca89153a",
     "modifiedUserName" : "devcloud_devcloud_y00226182_01",
 "name" : "cn-north-7_5a775fdcb14f4431b6c0015618140bc3_pypi_41",
 "disable" : false,
     "format" : "pypi",
 "type" : "hosted",
 "policy" : null,
 "tabId" : null,
     "repositoryName" : "test-pypi",
     "displayName" : null,
```

```
 "description" : "",
     "snapshot" : null,
     "release" : null,
     "npm" : null,
     "snapshotStatus" : null,
     "releaseStatus" : null,
     "projectId" : "e2ee90487d6349dd944a5767225f6f55",
     "includesPattern" : "**/*",
     "repositoryIds" : null,
     "uri" : null,
     "deploymentPolicy" : null,
     "repositories" : null,
     "parentRepoName" : null,
     "userName" : null,
     "password" : null,
     "remoteUrl" : null,
     "defaultDeployRepository" : null,
 "remoteType" : null,
 "proxy" : null,
     "allowAnonymous" : null,
     "autoCleanSnapshot" : null,
     "snapshotAliveDays" : null,
     "maxUniqueSnapshots" : null,
     "shareRight" : "PROJECT",
     "nexuRepo" : false,
     "url" : "https://devrepo.devcloud.cn-north-7.ulanqab.huawei.com/artgalaxy/api/pypi/cn-
north-7_5a775fdcb14f4431b6c0015618140bc3_pypi_41/",
     "packageType" : "pypi"
   }
 }
}
```
### **Status Codes**

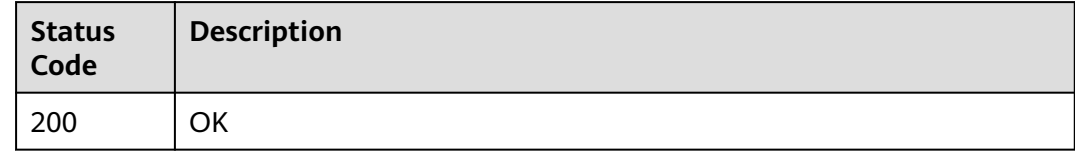

### **Error Codes**

See **[Error Codes](#page-66-0)**.

# **4.2.8 Editing Non-Maven Repository Information**

### **Function**

Edit non-Maven repository information.

### **URI**

PUT /cloudartifact/v5/artifact/

# **Request Parameters**

**Table 4-22** Request body parameters

| <b>Parameter</b>         | <b>Mandatory</b> | <b>Type</b>         | <b>Description</b>                             |
|--------------------------|------------------|---------------------|------------------------------------------------|
| repo_name                | Yes              | String              | Repository name.                               |
| format                   | Yes              | String              | Repository format.                             |
| description              | No               | String              | Repository description.                        |
| repository_ids           | Yes              | Array of<br>strings | Repository ID list.                            |
| includes_patte<br>rn     | No               | String              | Path whitelist.                                |
| deployment_p<br>olicy    | No               | String              | Repository attribute -<br>deployment policies. |
| auto_clean_sn<br>apshot  | No               | Boolean             | Automatically clear snapshots.                 |
| snapshot_aliv<br>e_days  | No               | String              | Snapshot storage duration.                     |
| max_unique_s<br>napshots | No               | String              | Maximum number of different<br>snapshots.      |
| allow_anony<br>mous      | No               | <b>Boolean</b>      | Whether to allow anonymous<br>or not.          |

### **Response Parameters**

### **Status code: 200**

**Table 4-23** Response body parameters

| <b>Parameter</b> | <b>Type</b> | <b>Description</b>                                                               |
|------------------|-------------|----------------------------------------------------------------------------------|
| status           | String      | Result status.                                                                   |
| trace_id         | String      | Request ID.                                                                      |
| result           | String      | Returned result of the request. The return<br>value varies according to the API. |

# **Example Requests**

Update a mon-Maven repository.

https://artifact.cn-south-1.myhuaweicloud.com/cloudartifact/v5/artifact/

```
{
  "repository_ids" : [ "cn-north-7_5a775fdcb14f4431b6c0015618140bc3_pypi_41" ],
  "repo_name" : "test-pypi",
 "format" : "pypi",
 "description" : "11",
  "includes_pattern" : "11/**/*,22/**/*",
  "deployment_policy" : "allowRedeploy"
}
```
# **Example Responses**

### **Status code: 200**

**OK** 

```
{
 "status" : "success",
  "trace_id" : "143002-1701176758146-94",
  "result" : null
}
```
# **Status Codes**

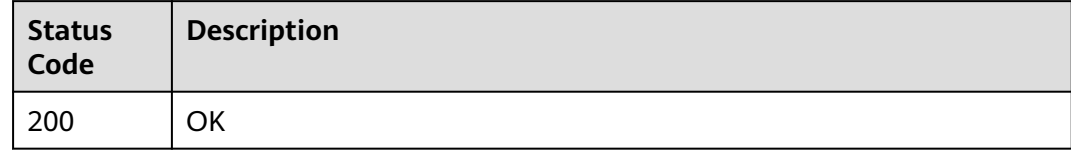

### **Error Codes**

See **[Error Codes](#page-66-0)**.

# **4.3 Repository Association**

# **4.3.1 Querying Repositories Associated with Projects**

# **Function**

Query repositories associated with projects.

### **URI**

GET /cloudartifact/v5/maven/repository/list

**Table 4-24** Query Parameters

| <b>Parameter</b> | <b>Mandatory</b> | <b>Type</b> | <b>Description</b> |
|------------------|------------------|-------------|--------------------|
| project_id       | Yes              | String      | Project ID.        |

# **Request Parameters**

None

### **Response Parameters**

### **Status code: 200**

**Table 4-25** Response body parameters

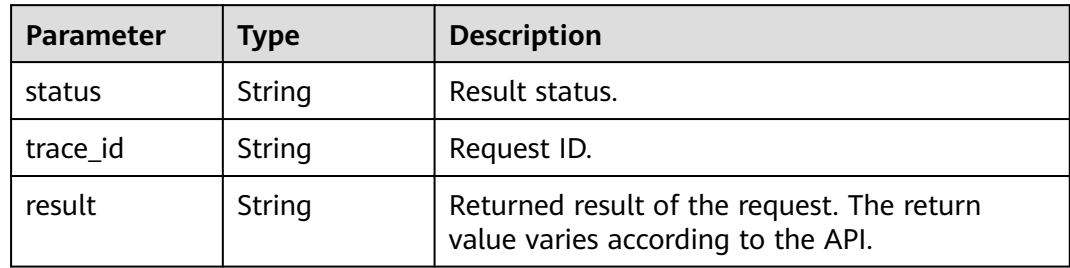

# **Example Requests**

Query repositories associated with projects.

https://artifact.cn-south-1.myhuaweicloud.com/cloudartifact/v5/maven/repository/list? project\_id=e2ee90487d6349dd944a5767225f6f55

# **Example Responses**

### **Status code: 200**

OK

 $\epsilon$ 

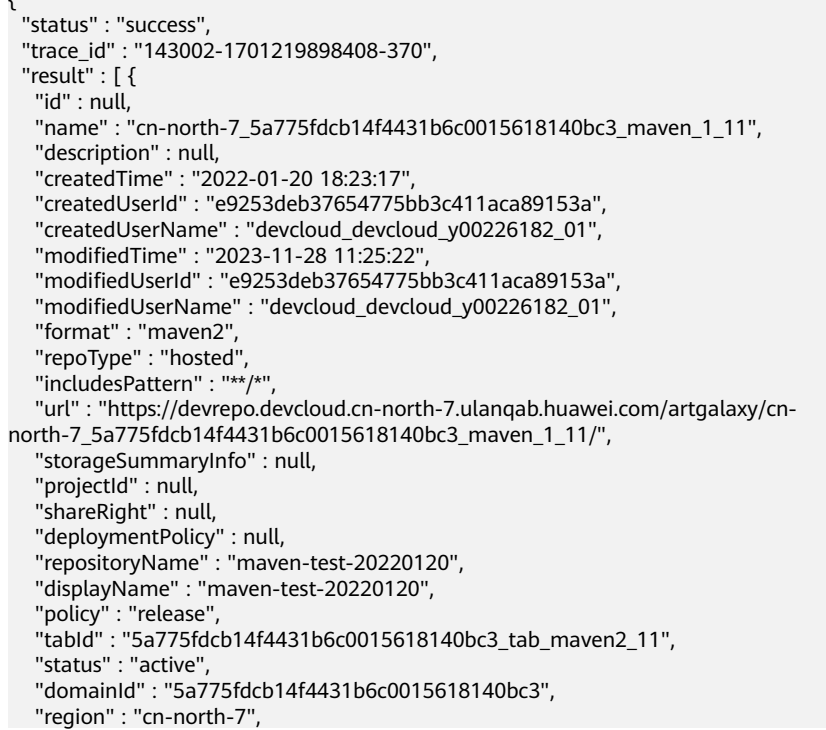

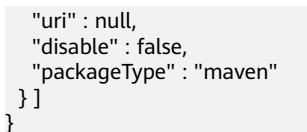

# <span id="page-37-0"></span>**Status Codes**

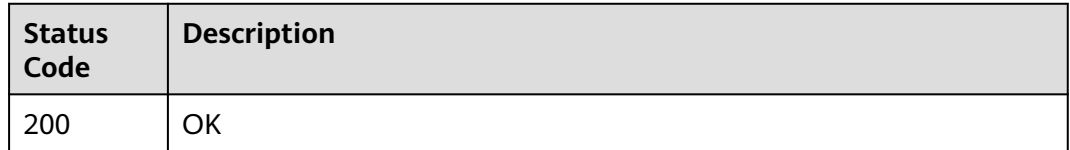

### **Error Codes**

See **[Error Codes](#page-66-0)**.

# **4.3.2 Associating a Project with a Repository**

### **Function**

Associate a project with a repository.

### **URI**

POST /cloudartifact/v5/maven/project/repository

### **Request Parameters**

**Table 4-26** Request body parameters

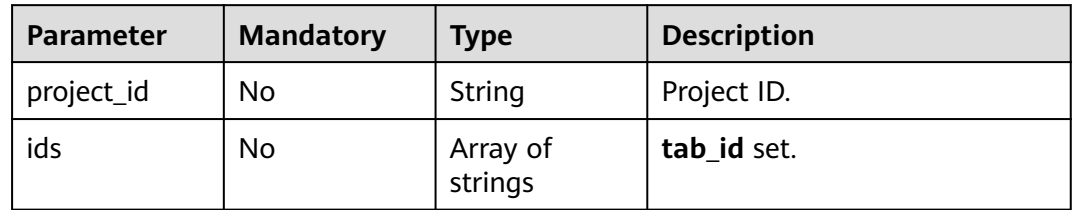

### **Response Parameters**

**Status code: 200**

#### **Table 4-27** Response body parameters

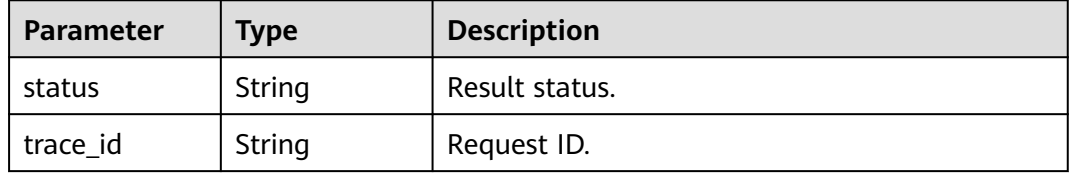

<span id="page-38-0"></span>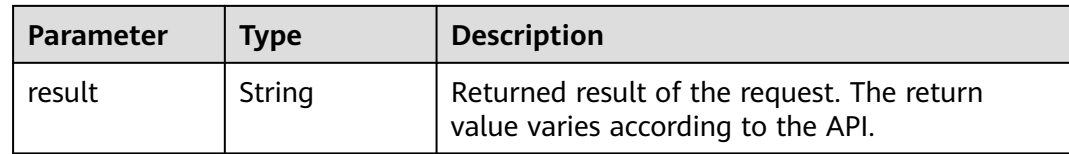

# **Example Requests**

Associate a project with a repository.

```
https://artifact.cn-south-1.myhuaweicloud.com/cloudartifact/v5/maven/project/repository
```

```
{
 "project_id" : "e2ee90487d6349dd944a5767225f6f55",
 "ids" : [ "5a775fdcb14f4431b6c0015618140bc3_tab_maven2_23", 
"5a775fdcb14f4431b6c0015618140bc3_tab_maven2_120", 
"5a775fdcb14f4431b6c0015618140bc3_tab_maven2_201" ]
}
```
# **Example Responses**

#### **Status code: 200**

OK

```
{
  "status" : "success",
  "trace_id" : "143006-1701220262276-256",
  "result" : null
}
```
# **Status Codes**

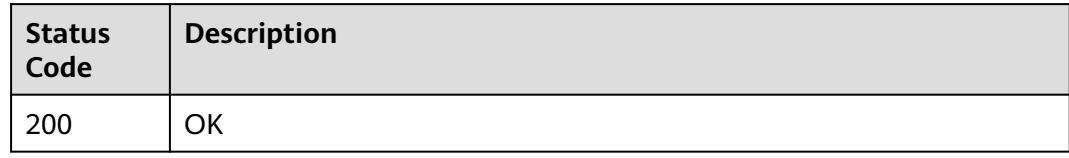

# **Error Codes**

See **[Error Codes](#page-66-0)**.

# **4.4 Repository Capacity**

# **4.4.1 Querying Repository Usage**

# **Function**

Query repository usage.

### **URI**

GET /cloudartifact/v5/storage

#### **Table 4-28** Query Parameters

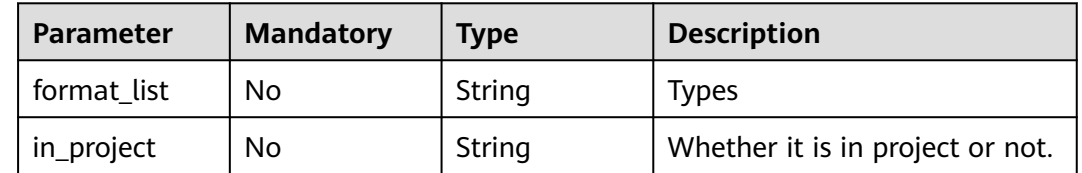

### **Request Parameters**

None

### **Response Parameters**

#### **Status code: 200**

**Table 4-29** Response body parameters

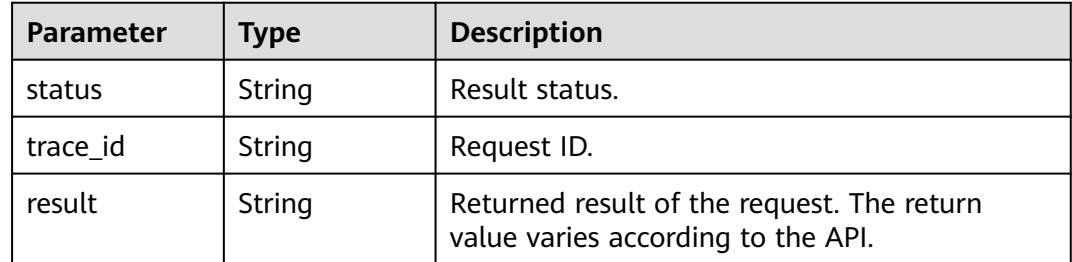

### **Example Requests**

Query repository usage.

https://artifact.cn-south-1.myhuaweicloud.com/cloudartifact/v5/storage? in\_project=true&format\_list=maven2,npm,go,pypi,rpm,debian,conan,nuget,docker

### **Example Responses**

#### **Status code: 200**

**OK** 

```
{
 "status" : "success",
  "trace_id" : "143006-1701220621380-265",
  "result" : {
   "totalStorage" : "549.62 MB",
   "totalCount" : 183
 }
}
```
# <span id="page-40-0"></span>**Status Codes**

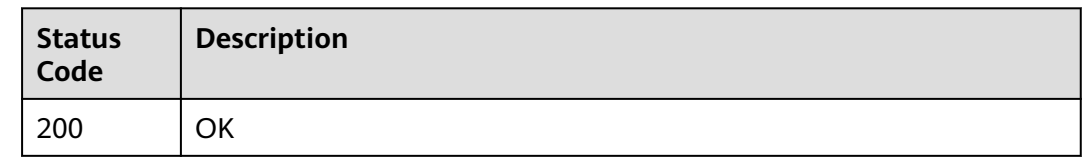

# **Error Codes**

See **[Error Codes](#page-66-0)**.

# **4.5 Searching**

# **4.5.1 Searching for Files Using Checksum**

# **Function**

Search for files using checksum.

# **URI**

GET /cloudartifact/v5/search/checksum

### **Table 4-30** Query Parameters

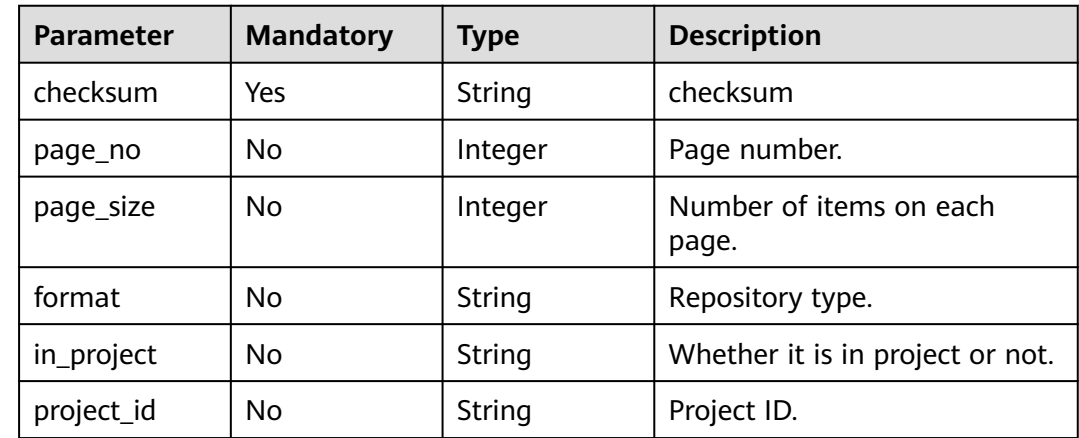

### **Request Parameters**

None

### **Response Parameters**

**Status code: 200**

| Parameter | Type   | <b>Description</b>                                                               |
|-----------|--------|----------------------------------------------------------------------------------|
| status    | String | Result status.                                                                   |
| trace_id  | String | Request ID.                                                                      |
| result    | String | Returned result of the request. The return<br>value varies according to the API. |

**Table 4-31** Response body parameters

### **Example Requests**

Search for files using checksum.

```
https://artifact.cn-south-1.myhuaweicloud.com/cloudartifact/v5/search/checksum?
checksum=eb05a9df1e3403a5f54e03de073a6ce6&page_no=1&page_size=10&in_project=true&project_id=e2e
e90487d6349dd944a5767225f6f55&format=pypi
```
### **Example Responses**

#### **Status code: 200**

### **OK**

```
{
  "status" : "success",
  "trace_id" : "143006-1701220804200-277",
 "result" : [ {
 "name" : "mod.txt",
   "relativePath" : "1/1/mod.txt",
   "createdBy" : null,
   "createdUserName" : "devcloud_devcloud_y00226182_01",
   "created" : null,
   "modified" : "2023-11-29T09:19:13.711+08:00",
   "repo" : "cn-north-7_5a775fdcb14f4431b6c0015618140bc3_pypi_40",
   "repoName" : "testpypi",
   "displayName" : null,
   "oldRepoId" : "cn-north-7_5a775fdcb14f4431b6c0015618140bc3_pypi_40",
   "repoType" : "pypi"
 } ]
}
```
### **Status Codes**

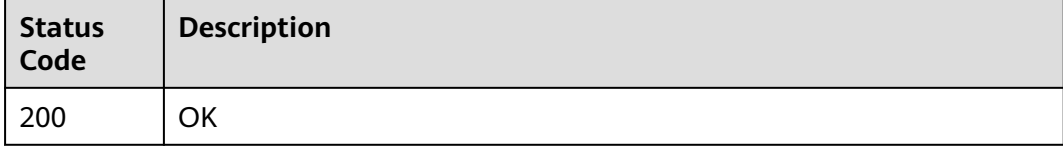

### **Error Codes**

See **[Error Codes](#page-66-0)**.

# <span id="page-42-0"></span>**4.5.2 Coordinated Search**

### **Function**

Coordinated search.

### **URI**

POST /cloudartifact/v5/tree/repos/artifacts

### **Request Parameters**

**Table 4-32** Request body parameters

| <b>Parameter</b> | <b>Mandatory</b> | <b>Type</b> | <b>Description</b>               |
|------------------|------------------|-------------|----------------------------------|
| artifact_name    | Yes              | String      | Search for artifact names.       |
| artifact_type    | No               | String      | Artifact type.                   |
| page_no          | Nο               | String      | Page number.                     |
| page_size        | No.              | String      | Number of items on each<br>page. |
| project_id       | Nο               | String      | Project ID.                      |
| in_project       | Nο               | String      | Whether it is in project or not. |

### **Response Parameters**

**Status code: 200**

**Table 4-33** Response body parameters

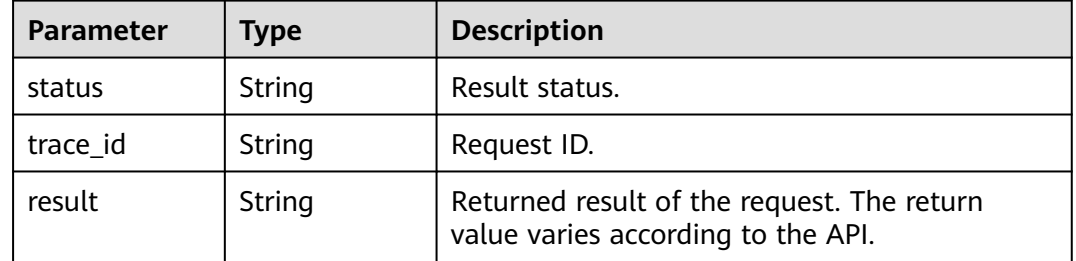

# **Example Requests**

Coordinated search.

https://artifact.cn-south-1.myhuaweicloud.com/cloudartifact/v5/tree/repos/artifacts

{ "artifact\_name" : "mod.txt",

```
 "artifact_type" : "pypi",
  "page_no" : 1,
 "page_size" : 10,
 "project_id" : "e2ee90487d6349dd944a5767225f6f55",
  "in_project" : true
}
```
### **Example Responses**

#### **Status code: 200**

OK

```
{
  "status" : "success",
  "trace_id" : "143002-1701221035715-403",
  "result" : {
   "artifacts" : [ {
    "name" : "mod.txt",
     "relativePath" : "1/1/mod.txt",
    "createdBy" : "cn-
north-7_5a775fdcb14f4431b6c0015618140bc3_e9253deb37654775bb3c411aca89153a",
     "createdUserName" : "devcloud_devcloud_y00226182_01",
     "created" : "1701220753711",
     "modified" : "2023-11-29T09:19:13.711+08:00",
     "repo" : "cn-north-7_5a775fdcb14f4431b6c0015618140bc3_pypi_40",
     "repoName" : "testpypi",
     "displayName" : null,
     "oldRepoId" : "cn-north-7_5a775fdcb14f4431b6c0015618140bc3_pypi_40",
     "repoType" : "pypi"
 } ]
 }
}
```
### **Status Codes**

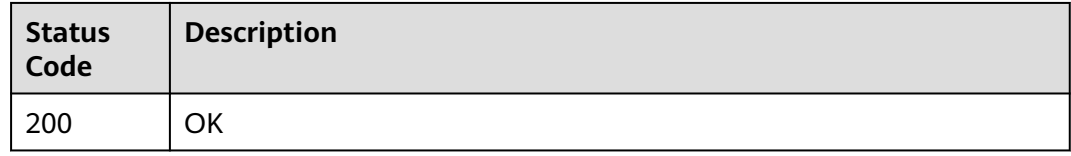

### **Error Codes**

See **[Error Codes](#page-66-0)**.

# **4.6 User Management**

# **4.6.1 Resetting a User Password**

# **Function**

Reset a user password.

### **URI**

POST /cloudartifact/v5/maven/users/me

### **Request Parameters**

None

### **Response Parameters**

### **Status code: 200**

**Table 4-34** Response body parameters

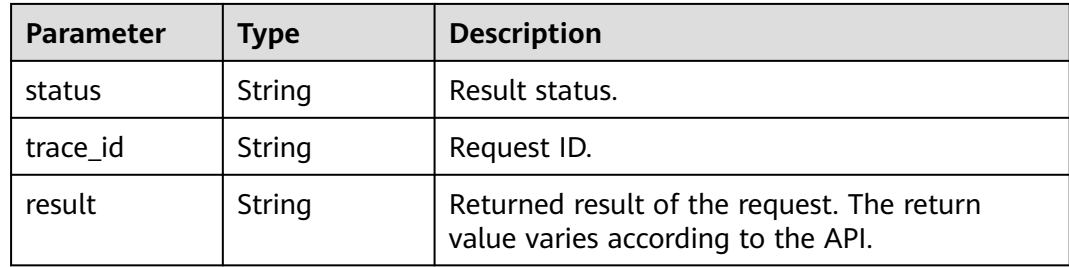

### **Example Requests**

Reset a user password.

https://artifact.cn-south-1.myhuaweicloud.com/cloudartifact/v5/maven/users/me

### **Example Responses**

#### **Status code: 200**

#### **OK**

```
{
  "status" : "success",
  "trace_id" : "143002-1701244804975-630",
  "result" : {
 "status" : 0,
 "domainId" : "5a775fdcb14f4431b6c0015618140bc3",
   "region" : "cn-north-7",
   "createdTime" : "2021-05-19 19:50:30",
   "modifiedTime" : "2023-11-28 21:00:56",
   "id" : 3000110176,
   "userId" : "e9253deb37654775bb3c411aca89153a",
 "userName" : "devcloud_devcloud_y00226182_01",
 "userType" : "personal",
   "repoUserName" : "5a775fdcb14f4431b6c0015618140bc3_e9253deb37654775bb3c411aca89153a",
   "repoNumber" : 58,
   "innerRepoUserName" : "cn-
north-7_5a775fdcb14f4431b6c0015618140bc3_e9253deb37654775bb3c411aca89153a"
 }
}
```
### **Status Codes**

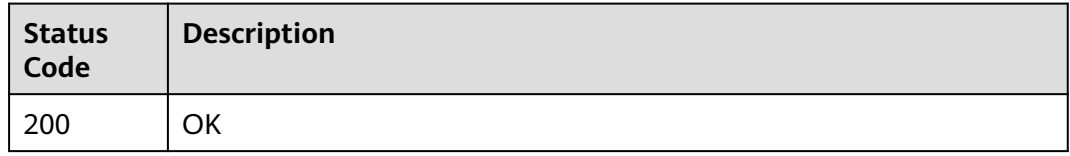

# <span id="page-45-0"></span>**Error Codes**

See **[Error Codes](#page-66-0)**.

# **4.7 Repository Details**

# **4.7.1 Skipping the Number of Artifacts in the Repository When Querying Repository Details**

# **Function**

Skip the number of artifacts in the repository when querying repository details.

# **URI**

GET /cloudartifact/v5/{tenant\_id}/{project\_id}/repositories

**Table 4-35** Path Parameters

| Parameter  | <b>Mandatory</b> | <b>Type</b> | <b>Description</b> |
|------------|------------------|-------------|--------------------|
| tenant id  | Yes              | String      | Tenant ID.         |
| project_id | Yes              | String      | Project ID.        |

**Table 4-36** Query Parameters

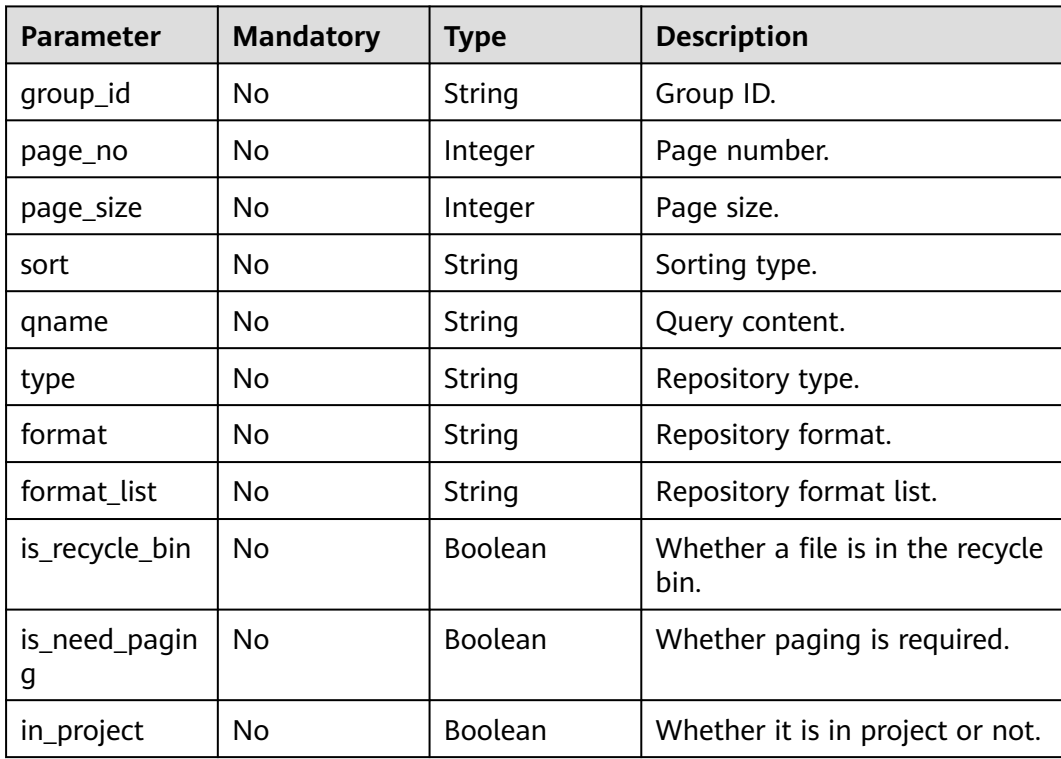

### **Request Parameters**

None

#### **Response Parameters**

#### **Status code: 200**

**Table 4-37** Response body parameters

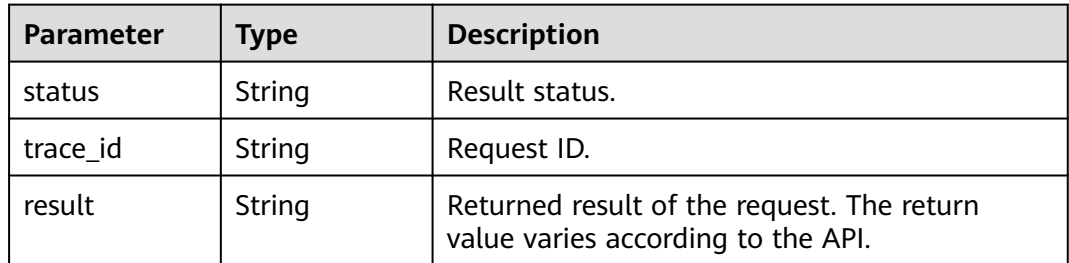

### **Example Requests**

Skip the number of artifacts in the repository when querying repository details.

https://artifact.cn-south-1.myhuaweicloud.com/ cloudartifact/v5/00000000000000000000000000000000/00000000000000000000000000000000/ repositories? in\_project=true&format=&page\_no=1&page\_size=2&qname=&format\_list=maven2,npm,go,pypi,rpm,debian,c onan,nuget,docker&is\_need\_paging=true

### **Example Responses**

#### **Status code: 200**

#### **OK**

```
{
  "status" : "success",
  "trace_id" : "143006-1701221592150-283",
  "result" : {
   "total" : 183,
   "repositories" : [ {
    "id" : null,
     "name" : "cn-north-7_5a775fdcb14f4431b6c0015618140bc3_conan_5",
 "description" : "1,0",
 "createdTime" : "2022-08-22 17:14:55",
     "createdUserId" : "e9253deb37654775bb3c411aca89153a",
     "createdUserName" : "devcloud_devcloud_y00226182_01",
     "modifiedTime" : "2023-10-16 20:05:59",
     "modifiedUserId" : "e9253deb37654775bb3c411aca89153a",
     "modifiedUserName" : "devcloud_devcloud_y00226182_01",
 "format" : "conan",
 "repoType" : "hosted",
     "includesPattern" : "**/*",
     "url" : "https://devrepo.devcloud.cn-north-7.ulanqab.huawei.com/artgalaxy/api/conan/cn-
north-7_5a775fdcb14f4431b6c0015618140bc3_conan_5/",
     "storageSummaryInfo" : null,
     "projectId" : null,
```

```
 "shareRight" : null,
 "deploymentPolicy" : null,
 "repositoryName" : "5465653",
 "displayName" : null,
 "policy" : null,
 "tabId" : null,
 "status" : "active",
     "domainId" : "5a775fdcb14f4431b6c0015618140bc3",
     "region" : "cn-north-7",
     "uri" : null,
     "disable" : false,
     "packageType" : "conan"
 }, {
 "id" : null,
     "name" : "cn-north-7_5a775fdcb14f4431b6c0015618140bc3_conan_6",
     "description" : "",
     "createdTime" : "2022-08-22 17:21:15",
     "createdUserId" : "e9253deb37654775bb3c411aca89153a",
     "createdUserName" : "devcloud_devcloud_y00226182_01",
     "modifiedTime" : "2023-10-16 20:05:59",
     "modifiedUserId" : null,
     "modifiedUserName" : "devcloud_devcloud_y00226182_01",
 "format" : "conan",
 "repoType" : "hosted",
     "includesPattern" : "**/*",
     "url" : "https://devrepo.devcloud.cn-north-7.ulanqab.huawei.com/artgalaxy/api/conan/cn-
north-7_5a775fdcb14f4431b6c0015618140bc3_conan_6/",
     "storageSummaryInfo" : null,
     "projectId" : null,
     "shareRight" : null,
 "deploymentPolicy" : null,
 "repositoryName" : "12321",
     "displayName" : null,
 "policy" : null,
 "tabId" : null,
     "status" : "active",
     "domainId" : "5a775fdcb14f4431b6c0015618140bc3",
     "region" : "cn-north-7",
 "uri" : null,
 "disable" : false,
     "packageType" : "conan"
   } ]
```
### **Status Codes**

 } }

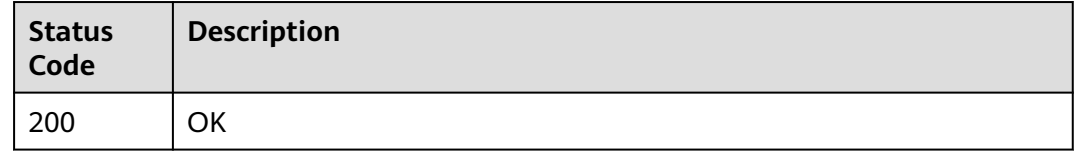

### **Error Codes**

See **[Error Codes](#page-66-0)**.

# <span id="page-48-0"></span>**4.7.2 Collecting the Number of Artifacts in the Repository When Querying Details about a Repository**

# **Function**

Collect the number of artifacts in the repository when querying details about a repository.

### **URI**

GET /cloudartifact/v5/{tenant\_id}/{project\_id}/{repo\_id}/repositories

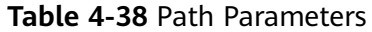

| <b>Parameter</b> | <b>Mandatory</b> | <b>Type</b> | <b>Description</b> |
|------------------|------------------|-------------|--------------------|
| tenant id        | Yes              | String      | Tenant ID.         |
| project_id       | Yes              | String      | Project ID.        |
| repo_id          | Yes              | String      | Repository ID.     |

**Table 4-39** Query Parameters

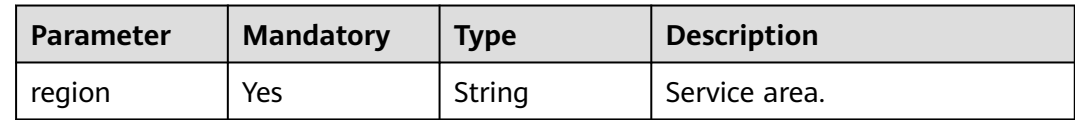

### **Request Parameters**

None

### **Response Parameters**

#### **Status code: 200**

**Table 4-40** Response body parameters

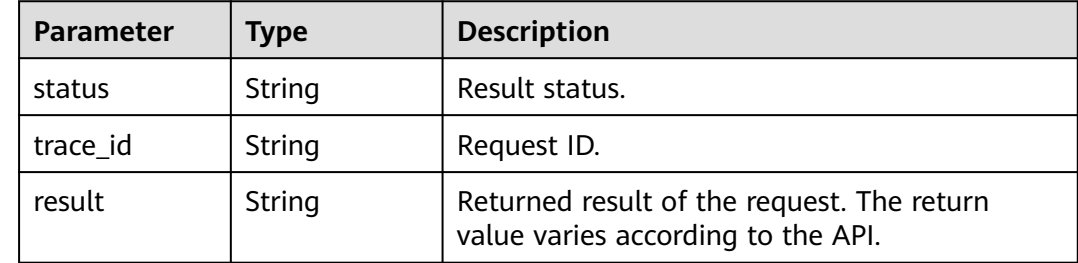

# **Example Requests**

Collect the number of artifacts in the repository when querying details about a repository.

https://artifact.cn-south-1.myhuaweicloud.com/ cloudartifact/v5/5a775fdcb14f4431b6c0015618140bc3/035a1e9da3074adfb57acd1da494d736/cnnorth-7\_5a775fdcb14f4431b6c0015618140bc3\_conan\_8/repositories?region=cn-north-7

### **Example Responses**

#### **Status code: 200**

**OK** 

```
{
 "status" : "success",
 "trace_id" : "143002-1701221877267-423",
  "result" : {
   "id" : null,
   "name" : "cn-north-7_5a775fdcb14f4431b6c0015618140bc3_conan_8",
 "description" : "",
 "createdTime" : "2023-10-27 15:48:54",
   "createdUserId" : "e9253deb37654775bb3c411aca89153a",
   "createdUserName" : "devcloud_devcloud_y00226182_01",
   "modifiedTime" : "2023-11-02 20:08:14",
   "modifiedUserId" : "e9253deb37654775bb3c411aca89153a",
   "modifiedUserName" : "devcloud_devcloud_y00226182_01",
   "format" : "conan",
   "repoType" : "hosted",
   "includesPattern" : "**/*",
   "url" : null,
   "storageSummaryInfo" : {
 "filesCount" : 0,
 "usedSpace" : "0 MB"
   },
   "projectId" : "035a1e9da3074adfb57acd1da494d736",
   "shareRight" : "PROJECT",
 "deploymentPolicy" : null,
 "repositoryName" : "conan7",
   "displayName" : null,
 "policy" : null,
 "tabId" : null,
 "status" : "active",
   "domainId" : "5a775fdcb14f4431b6c0015618140bc3",
   "region" : "cn-north-7",
   "uri" : null,
   "disable" : false,
    "packageType" : "conan"
  }
}
```
### **Status Codes**

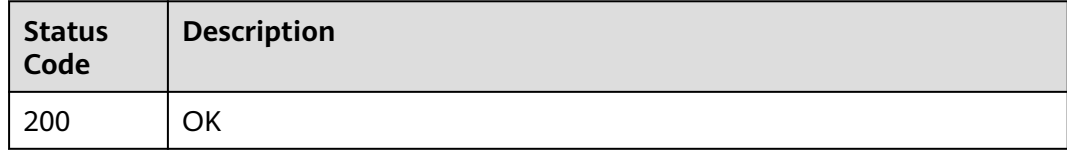

### **Error Codes**

See **[Error Codes](#page-66-0)**.

# <span id="page-50-0"></span>**4.7.3 Querying Storage Capacity Trend**

# **Function**

Query storage capacity trend.

### **URI**

GET /cloudartifact/v5/{tenant\_id}/{project\_id}/storageinfo/statistic

**Table 4-41** Path Parameters

| <b>Parameter</b> | <b>Mandatory</b> | <b>Type</b> | <b>Description</b> |
|------------------|------------------|-------------|--------------------|
| tenant id        | Yes              | String      | Tenant ID.         |
| project id       | Yes              | String      | Project ID.        |

### **Table 4-42** Query Parameters

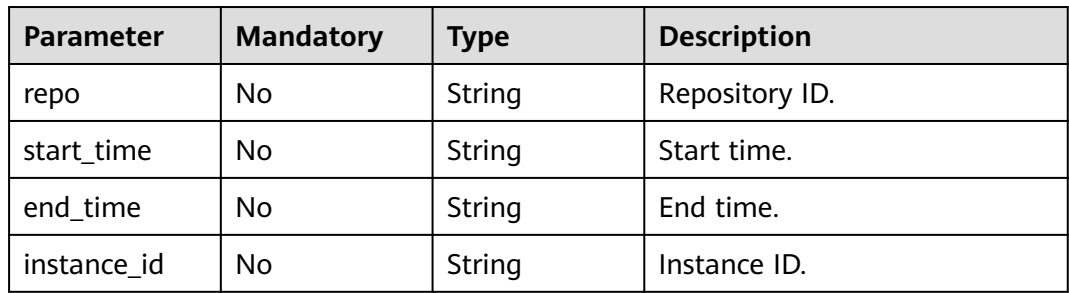

# **Request Parameters**

None

# **Response Parameters**

### **Status code: 200**

### **Table 4-43** Response body parameters

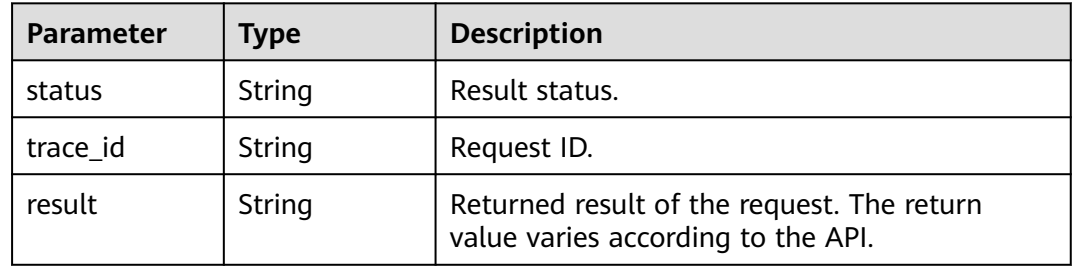

# **Example Requests**

Query storage capacity trend.

```
https://artifact.cn-south-1.myhuaweicloud.com/
cloudartifact/v5/00000000000000000000000000000000/00000000000000000000000000000000/storageinfo/
statistic?start_time=2023-11-22&end_time=2023-11-28&repo=cn-
north-7_5a775fdcb14f4431b6c0015618140bc3_maven_1_108
```
### **Example Responses**

#### **Status code: 200**

**OK** 

```
{
  "status" : "success",
  "trace_id" : "143006-1701222420819-287",
  "result" : [ {
   "filesCount" : 2,
    "usedSpaceLength" : 1034390,
    "usedSpace" : "1,010.15 KB",
   "summaryDate" : "2023-11-22",
    "foldersCount" : null,
    "itemsCount" : null
 }, {
 "filesCount" : 2,
    "usedSpaceLength" : 1034390,
   "usedSpace" : "1,010.15 KB",
   "summaryDate" : "2023-11-23",
    "foldersCount" : null,
    "itemsCount" : null
  }, {
    "filesCount" : 2,
    "usedSpaceLength" : 1034390,
    "usedSpace" : "1,010.15 KB",
    "summaryDate" : "2023-11-24",
    "foldersCount" : null,
   "itemsCount" : null
  }, {
    "filesCount" : 2,
    "usedSpaceLength" : 1034390,
    "usedSpace" : "1,010.15 KB",
    "summaryDate" : "2023-11-25",
    "foldersCount" : null,
   "itemsCount" : null
 }, {
 "filesCount" : 2,
    "usedSpaceLength" : 1034390,
   "usedSpace" : "1,010.15 KB",
    "summaryDate" : "2023-11-26",
    "foldersCount" : null,
   "itemsCount" : null
  }, {
    "filesCount" : 4,
    "usedSpaceLength" : 2068780,
    "usedSpace" : "1.97 MB",
    "summaryDate" : "2023-11-27",
    "foldersCount" : null,
   "itemsCount" : null
  }, {
    "filesCount" : 0,
    "usedSpaceLength" : 0,
   "usedSpace" : "",
    "summaryDate" : "2023-11-28",
    "foldersCount" : null,
   "itemsCount" : null
 } ]
}
```
# <span id="page-52-0"></span>**Status Codes**

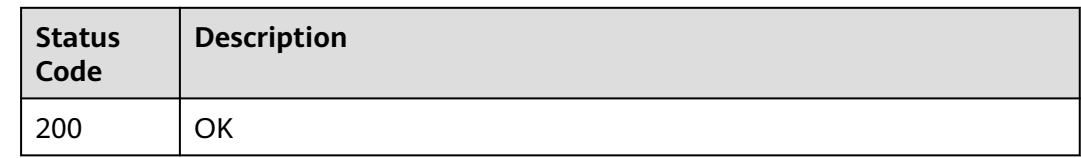

# **Error Codes**

See **[Error Codes](#page-66-0)**.

# **4.8 Audit Logs**

# **4.8.1 Querying Audit Logs about a Repository or File**

# **Function**

Query audit logs about a repository or file.

# **URI**

GET /cloudartifact/v5/{tenant\_id}/{project\_id}/{module}/{repo}/audit

### **Table 4-44** Path Parameters

| <b>Parameter</b> | <b>Mandatory</b> | <b>Type</b> | <b>Description</b> |
|------------------|------------------|-------------|--------------------|
| tenant id        | Yes              | String      | Tenant ID.         |
| project_id       | Yes              | String      | Project ID.        |
| module           | Yes              | String      | Module.            |
| repo             | Yes              | String      | Repository ID.     |

**Table 4-45** Query Parameters

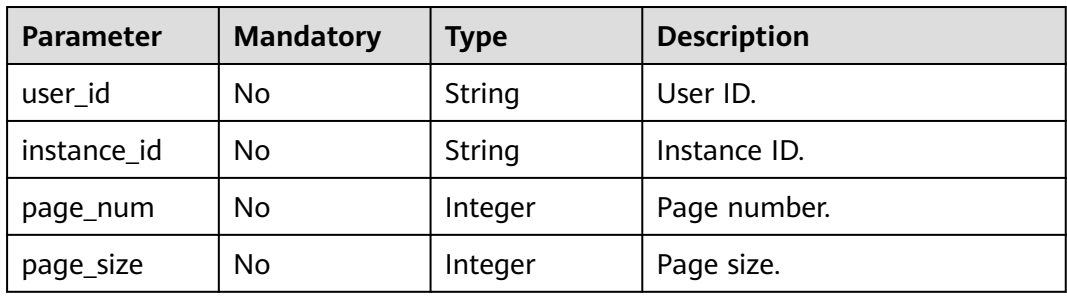

### **Request Parameters**

None

### **Response Parameters**

#### **Status code: 200**

**Table 4-46** Response body parameters

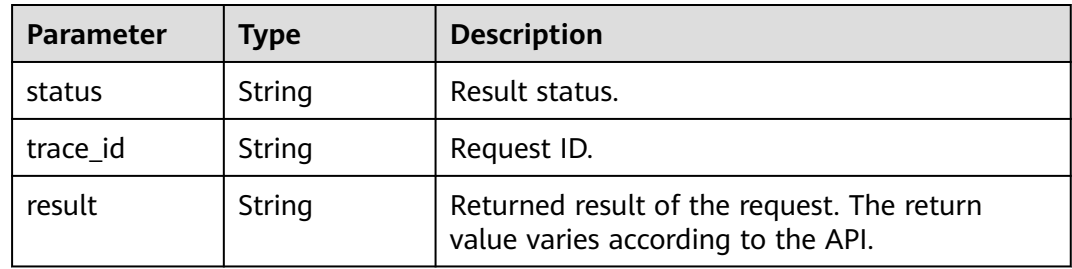

### **Example Requests**

Query audit logs about a repository or file.

```
https://artifact.cn-south-1.myhuaweicloud.com/
cloudartifact/v5/00000000000000000000000000000000/00000000000000000000000000000000/file/cn-
north-7_5a775fdcb14f4431b6c0015618140bc3_maven_1_108/audit?page_num=1&page_size=5
```
### **Example Responses**

#### **Status code: 200**

OK

```
{
  "status" : "success",
  "trace_id" : "143002-1701222589443-431",
  "result" : {
   "auditInfoList" : [ {
     "id" : "2271182",
     "module" : "file",
     "operation" : "upload",
     "time" : "2023/10/27 15:46:19",
     "info" : "cn-north-7_5a775fdcb14f4431b6c0015618140bc3_maven_1_108",
     "data" : "1/1/1/1-1-1.jar",
     "reason" : null,
 "userAgent" : "Apache-HttpClient/4.5.13 (Java/1.8.0_232)",
 "operator" : "devcloud_devcloud_y00226182_01",
 "ipSource" : "10.172.180.79"
   } ],
   "total" : 1
 }
}
```
# <span id="page-54-0"></span>**Status Codes**

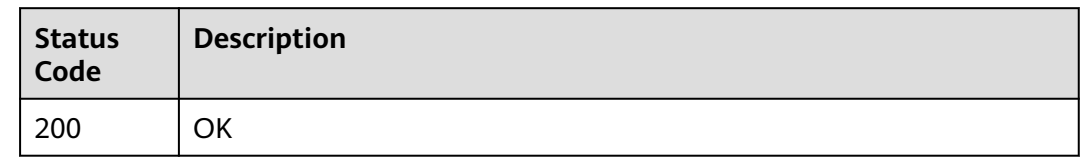

# **Error Codes**

See **[Error Codes](#page-66-0)**.

# **4.9 Following**

# **4.9.1 Following/Unfollowing Components**

# **Function**

Follow/unfollow components.

### **URI**

POST /cloudartifact/v5/attention

### **Request Parameters**

### **Table 4-47** Request body parameters

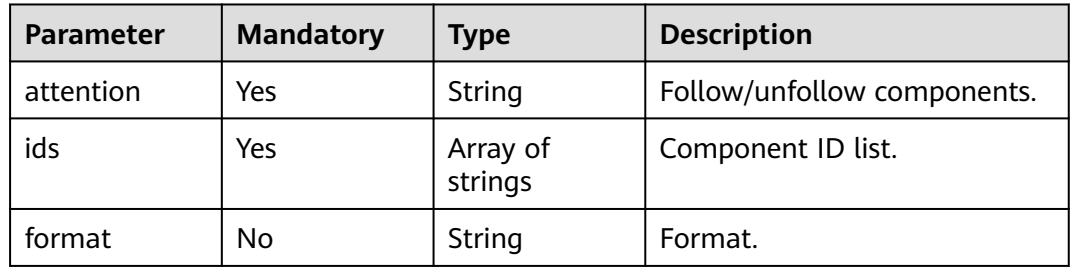

## **Response Parameters**

### **Status code: 200**

#### **Table 4-48** Response body parameters

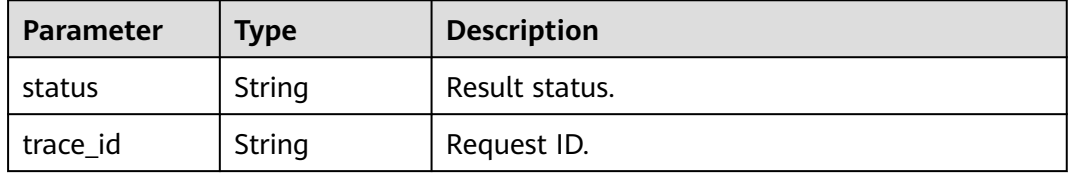

<span id="page-55-0"></span>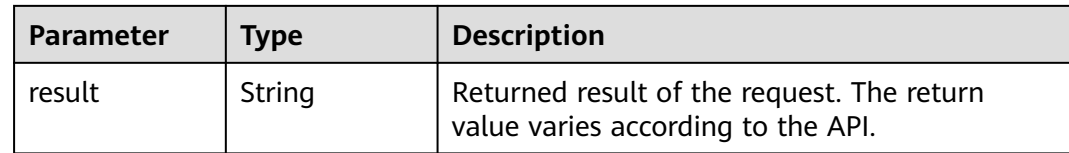

# **Example Requests**

Follow/unfollow components.

```
https://artifact.cn-south-1.myhuaweicloud.com/cloudartifact/v5/attention
```

```
{
  "format" : "npm",
  "attention" : "0",
  "ids" : [ "cn-north-7_5a775fdcb14f4431b6c0015618140bc3_maven_1_108/1/1/1/1-1-1.jar" ]
}
```
### **Example Responses**

#### **Status code: 200**

**OK** 

```
{
  "status" : "success",
  "trace_id" : "143002-1701222737501-435",
  "result" : null
}
```
# **Status Codes**

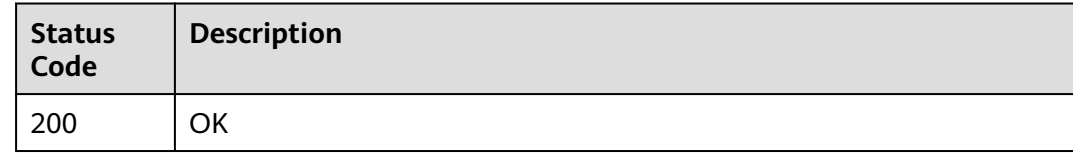

# **Error Codes**

See **[Error Codes](#page-66-0)**.

# **4.9.2 Querying the Following List**

# **Function**

Query the following list.

# **URI**

GET /cloudartifact/v5/attention/artifacts

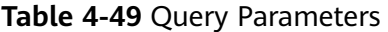

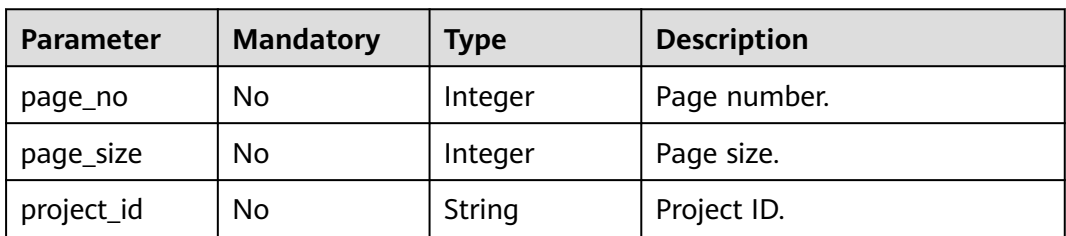

### **Request Parameters**

None

### **Response Parameters**

### **Status code: 200**

**Table 4-50** Response body parameters

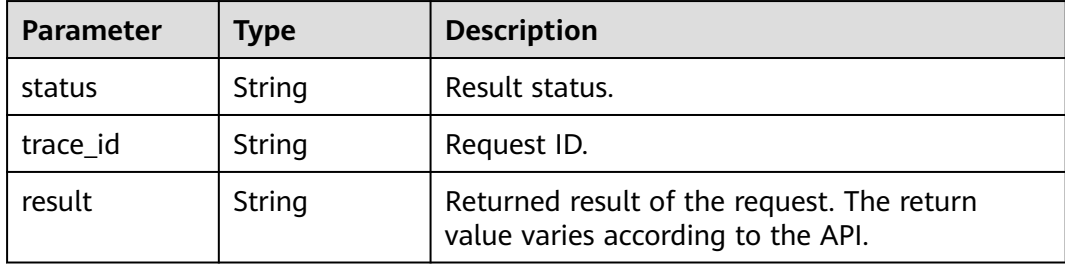

### **Example Requests**

Query the following list.

https://artifact.cn-south-1.myhuaweicloud.com/cloudartifact/v5/attention/artifacts? page\_size=10&page\_no=1&project\_id=035a1e9da3074adfb57acd1da494d736

### **Example Responses**

#### **Status code: 200**

OK

{

```
 "status" : "success",
  "trace_id" : "143006-1701222864960-289",
  "result" : {
   "data" : [ {
    "id" : "43e78ea4903d468db517e069ab91ce1c",
 "domainId" : "5a775fdcb14f4431b6c0015618140bc3",
 "repositoryId" : "cn-north-7_5a775fdcb14f4431b6c0015618140bc3_maven_1_108",
    "repositoryName" : "maven1",
 "format" : "maven2",
 "policy" : "release",
    "artifactId" : "cn-north-7_5a775fdcb14f4431b6c0015618140bc3_maven_1_108/1/1/1/1-1-1.jar",
 "path" : "cn-north-7_5a775fdcb14f4431b6c0015618140bc3_maven_1_108/1/1/1/1-1-1.jar",
 "modifiedUserName" : "devcloud_devcloud_y00226182_01",
```

```
 "modifiedUserId" : "e9253deb37654775bb3c411aca89153a",
  "userId" : null,
  "modifiedTime" : "2023-11-29 09:54:22",
  "region" : "cn-north-7"
 } ],
 "totalRecords" : 1,
 "totalPages" : 1
```
# **Status Codes**

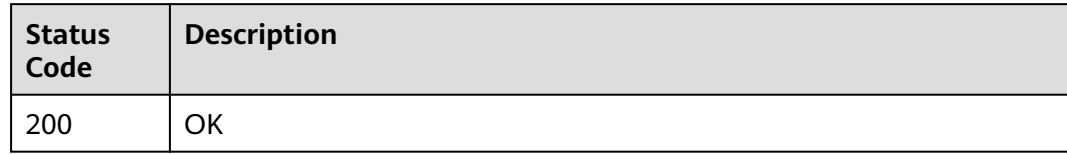

# **Error Codes**

See **[Error Codes](#page-66-0)**.

# **4.10 File Management**

 } }

# **4.10.1 Querying the Repository Folder Directory**

### **Function**

Query the repository folder directory.

### **URI**

GET /cloudartifact/v5/{tenant\_id}/{project\_id}/{repo\_name}/file-tree

**Table 4-51** Path Parameters

| <b>Parameter</b> | <b>Mandatory</b> | <b>Type</b> | <b>Description</b> |
|------------------|------------------|-------------|--------------------|
| tenant_id        | Yes              | String      | Tenant ID.         |
| project_id       | Yes              | String      | Project ID.        |
| repo_name        | Yes              | String      | Repository name.   |

**Table 4-52** Query Parameters

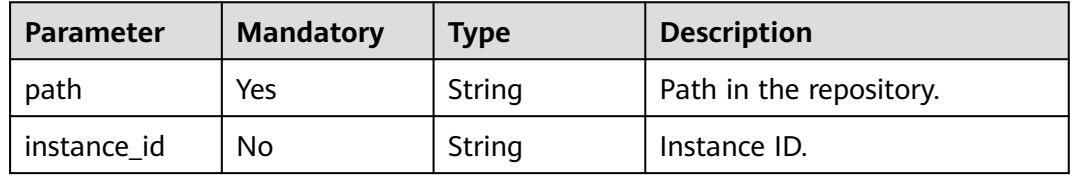

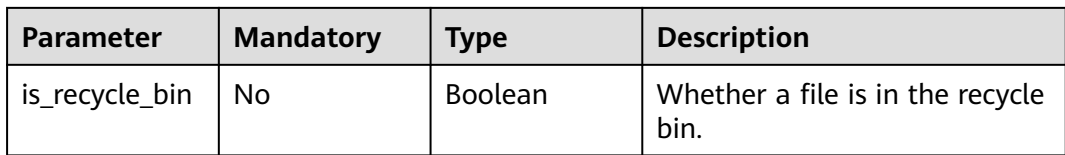

### **Request Parameters**

None

### **Response Parameters**

### **Status code: 200**

#### **Table 4-53** Response body parameters

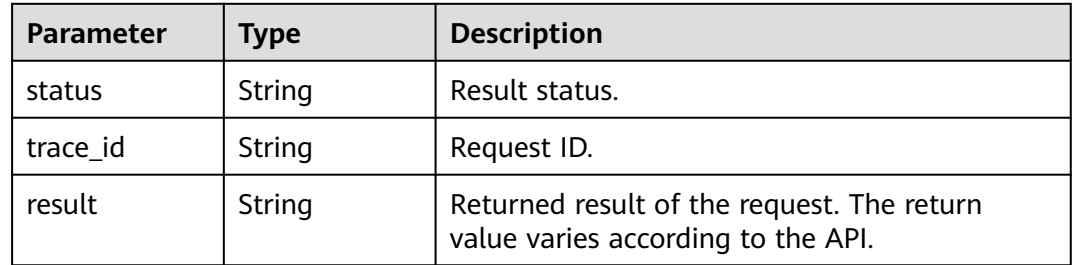

### **Example Requests**

Query the repository folder directory.

https://artifact.cn-south-1.myhuaweicloud.com/ cloudartifact/v5/00000000000000000000000000000000/11111111111111111111111111111111/cnnorth-7\_5a775fdcb14f4431b6c0015618140bc3\_maven\_1\_108/file-tree?path=/&is\_recycle\_bin=true

### **Example Responses**

#### **Status code: 200**

#### **OK**

```
{
  "status" : "success",
  "trace_id" : "143002-1701223028671-441",
  "result" : {
 "children" : [ {
 "name" : "1",
     "uri" : "https://cloudartifacts-backend.cn-north-7.myhuaweicloud.com/artgalaxy/api/storage/auto-
trashcan/cn-north-7_5a775fdcb14f4431b6c0015618140bc3_maven_1_108/1",
     "path" : "cn-north-7_5a775fdcb14f4431b6c0015618140bc3_maven_1_108/1",
     "modified" : "2023-11-29 09:56:51",
     "folder" : true,
 "display_size" : null,
 "modified_by" : "devcloud_devcloud_y00226182_01",
     "has_child" : "true"
 } ],
 "uploadAccess" : false,
   "total" : 1,
   "uri" : "/cn-north-7_5a775fdcb14f4431b6c0015618140bc3_maven_1_108",
```
 "created" : "2023-11-29T09:56:51.349+08:00" }

# <span id="page-59-0"></span>**Status Codes**

}

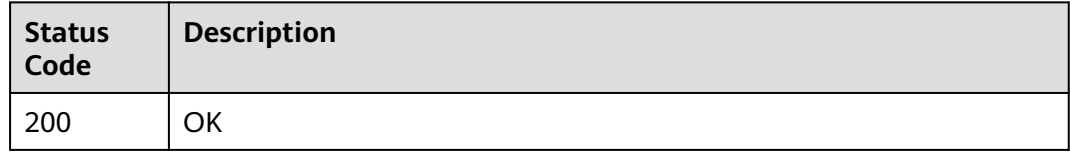

### **Error Codes**

See **[Error Codes](#page-66-0)**.

# **4.10.2 Querying Repository File Details**

# **Function**

Query repository file details.

# **URI**

GET /cloudartifact/v5/{tenant\_id}/{project\_id}/{repo\_name}/file-detail

### **Table 4-54** Path Parameters

| <b>Parameter</b> | <b>Mandatory</b> | <b>Type</b> | <b>Description</b> |
|------------------|------------------|-------------|--------------------|
| tenant_id        | Yes              | String      | Tenant ID.         |
| project_id       | Yes              | String      | Project ID.        |
| repo_name        | Yes              | String      | Repository name.   |

**Table 4-55** Query Parameters

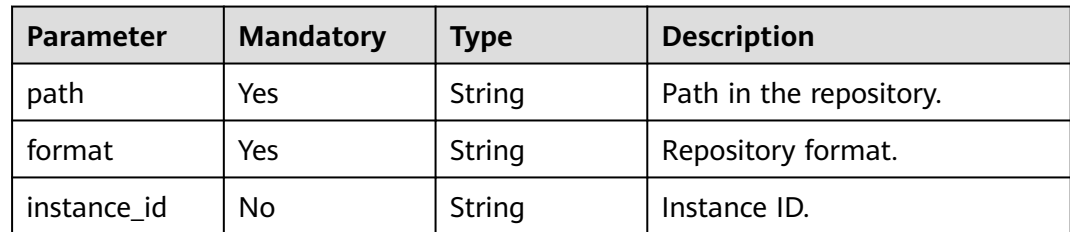

# **Request Parameters**

None

### **Response Parameters**

### **Status code: 200**

#### **Table 4-56** Response body parameters

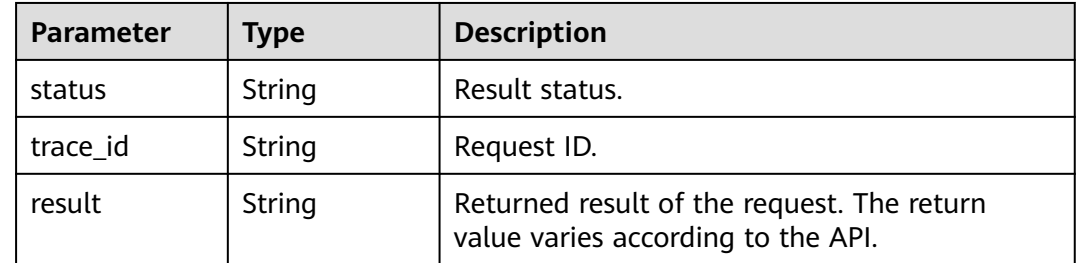

### **Example Requests**

Query repository file details.

https://artifact.cn-south-1.myhuaweicloud.com/ cloudartifact/v5/00000000000000000000000000000000/11111111111111111111111111111111/cnnorth-7\_5a775fdcb14f4431b6c0015618140bc3\_go\_19/file-detail?path=/up/up/ 9Hn1036zgQqL4G805Ufb43H4s1t984&format=go

### **Example Responses**

#### **Status code: 200**

#### OK

```
{
  "status" : "success",
  "trace_id" : "143002-1701223197469-447",
  "result" : {
 "repo" : "cn-north-7_5a775fdcb14f4431b6c0015618140bc3_go_19",
 "path" : "/up/up/9Hn1036zgQqL4G805Ufb43H4s1t984",
   "name" : "9Hn1036zgQqL4G805Ufb43H4s1t984",
   "created" : "2023-11-14 19:29:46",
   "createdBy" : "devcloud_devcloud_y00226182_01",
 "lastModified" : "2023-11-14 19:29:46",
 "lastUpdated" : "2023-11-14 19:29:46",
   "modifiedBy" : "devcloud_devcloud_y00226182_01",
   "uri" : "https://cloudartifacts-backend.cn-north-7.myhuaweicloud.com/artgalaxy/api/storage/cn-
north-7_5a775fdcb14f4431b6c0015618140bc3_go_19/up/up/9Hn1036zgQqL4G805Ufb43H4s1t984",
    "downloadUri" : "https://cloudartifacts-backend.cn-north-7.myhuaweicloud.com/artgalaxy/cn-
north-7_5a775fdcb14f4431b6c0015618140bc3_go_19/up/up/9Hn1036zgQqL4G805Ufb43H4s1t984",
   "mimeType" : null,
   "size" : "1056",
   "attention" : "0",
   "checksums" : {
    "sha512"\cdot"86b14ee38fbeee9b33184b018dd7740c75acb994292a2f71db7af9952ecb7676fe759cfc3207ab4d5b7f76252c0
e3a6683c00e7c0af3cb73282ee05a5441e72c",
     "sha256" : "806f31bcccdf84d133de1b307834e7f4f07810b4f5204bd449ce088c051513a4",
     "sha1" : "20691eee689efdf42e926b52b6f84c51439ab054",
    "md5" : "af5b0888060bcdabc8a5440251556461"
   },
   "packageName" : null,
   "version" : null,
   "groupId" : null,
   "artifactId" : null,
   "properties" : null,
```

```
 "downloadInfo" : {
    "uri" : "https://cloudartifacts-backend.cn-north-7.myhuaweicloud.com/artgalaxy/api/storage/cn-
north-7_5a775fdcb14f4431b6c0015618140bc3_go_19/up/up/9Hn1036zgQqL4G805Ufb43H4s1t984",
 "downloadCount" : 0,
 "lastDownloaded" : 0,
    "remoteDownloadCount" : 0,
    "remoteLastDownloaded" : 0,
     "lastDownloadedBy" : ""
   },
   "gavDisplay" : {
 "gavInfo" : null,
 "configInfo" : ""
 },
 "originalChecksums" : { },
 "displayName" : "go3",
 "display_size" : "1.03 KB"
 }
```
### **Status Codes**

}

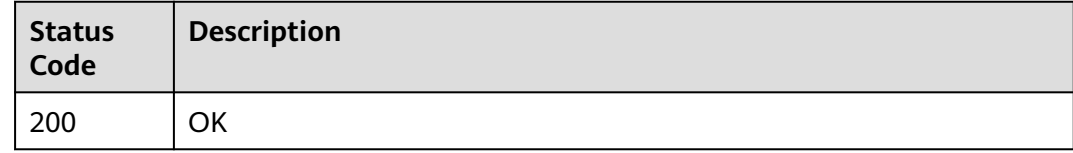

### **Error Codes**

See **[Error Codes](#page-66-0)**.

# **4.10.3 Non-Maven File Deletion**

### **Function**

Non-Maven file deletion.

### **URI**

DELETE /cloudartifact/v5/file

### **Request Parameters**

**Table 4-57** Request body parameters

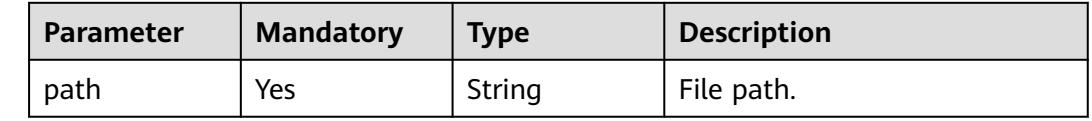

### **Response Parameters**

**Status code: 200**

| <b>Parameter</b> | Type   | <b>Description</b>                                                               |
|------------------|--------|----------------------------------------------------------------------------------|
| status           | String | Result status.                                                                   |
| trace_id         | String | Request ID.                                                                      |
| result           | String | Returned result of the request. The return<br>value varies according to the API. |

**Table 4-58** Response body parameters

# **Example Requests**

Non-Maven file deletion.

```
https://artifact.cn-south-1.myhuaweicloud.com/cloudartifact/v5/file
```

```
{
 "path" : "cn-north-7_5a775fdcb14f4431b6c0015618140bc3_go_19/down/down/
GOR7zo553IL44I063cdVKui7n58078"
}
```
# **Example Responses**

**Status code: 200**

**OK** 

```
{
 "status" : "success",
 "trace_id" : "143002-1701223356546-449",
 "result" : "delete file success!"
}
```
# **Status Codes**

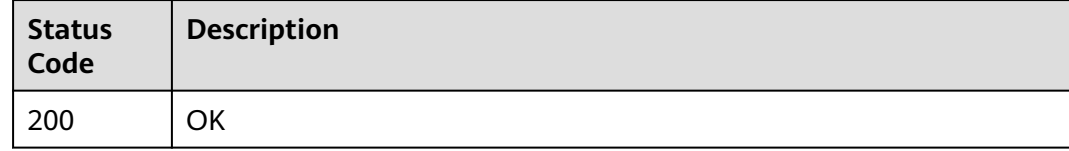

# **Error Codes**

See **[Error Codes](#page-66-0)**.

# **5 Appendixes**

# <span id="page-63-0"></span>**5.1 Status Codes**

### **Table 5-1** Status code

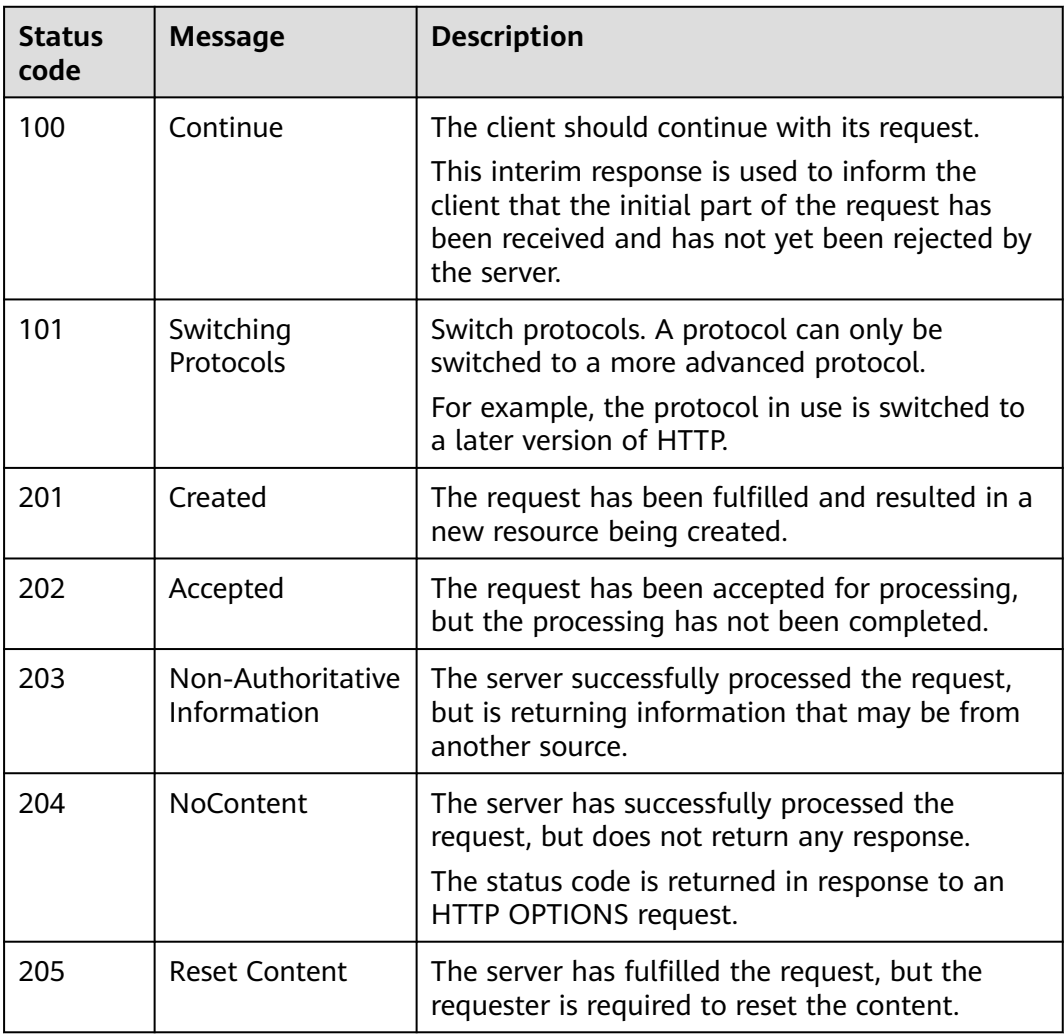

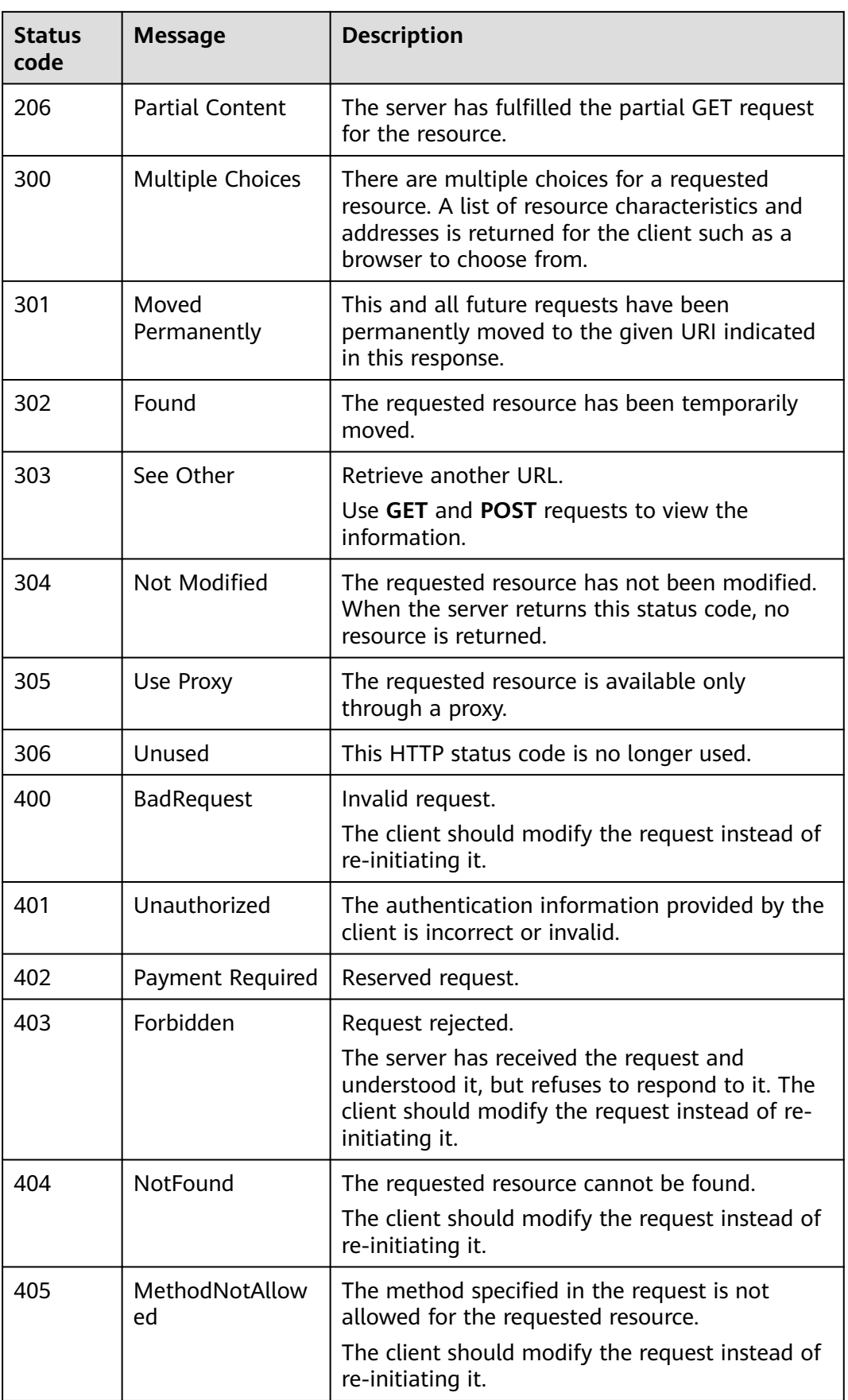

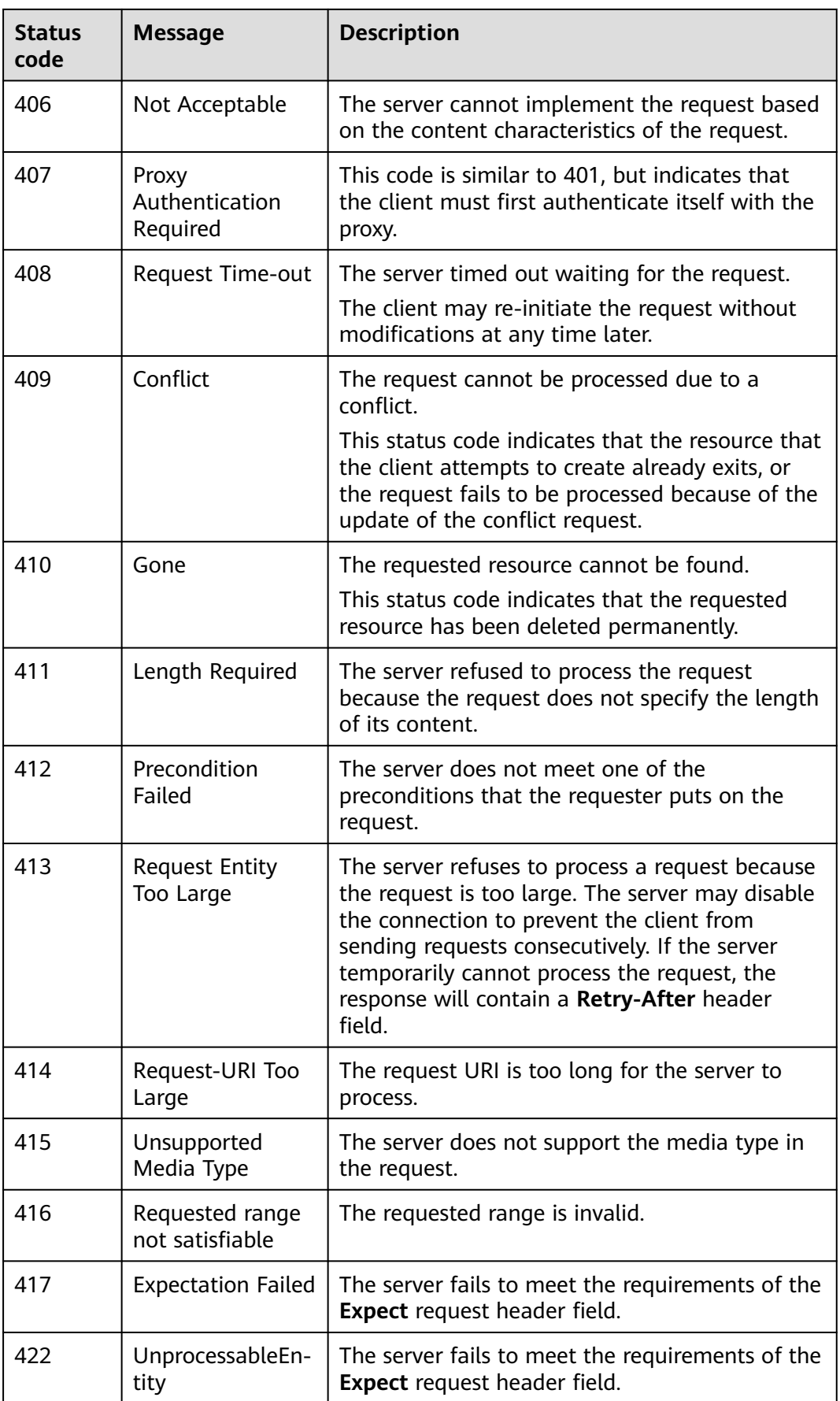

<span id="page-66-0"></span>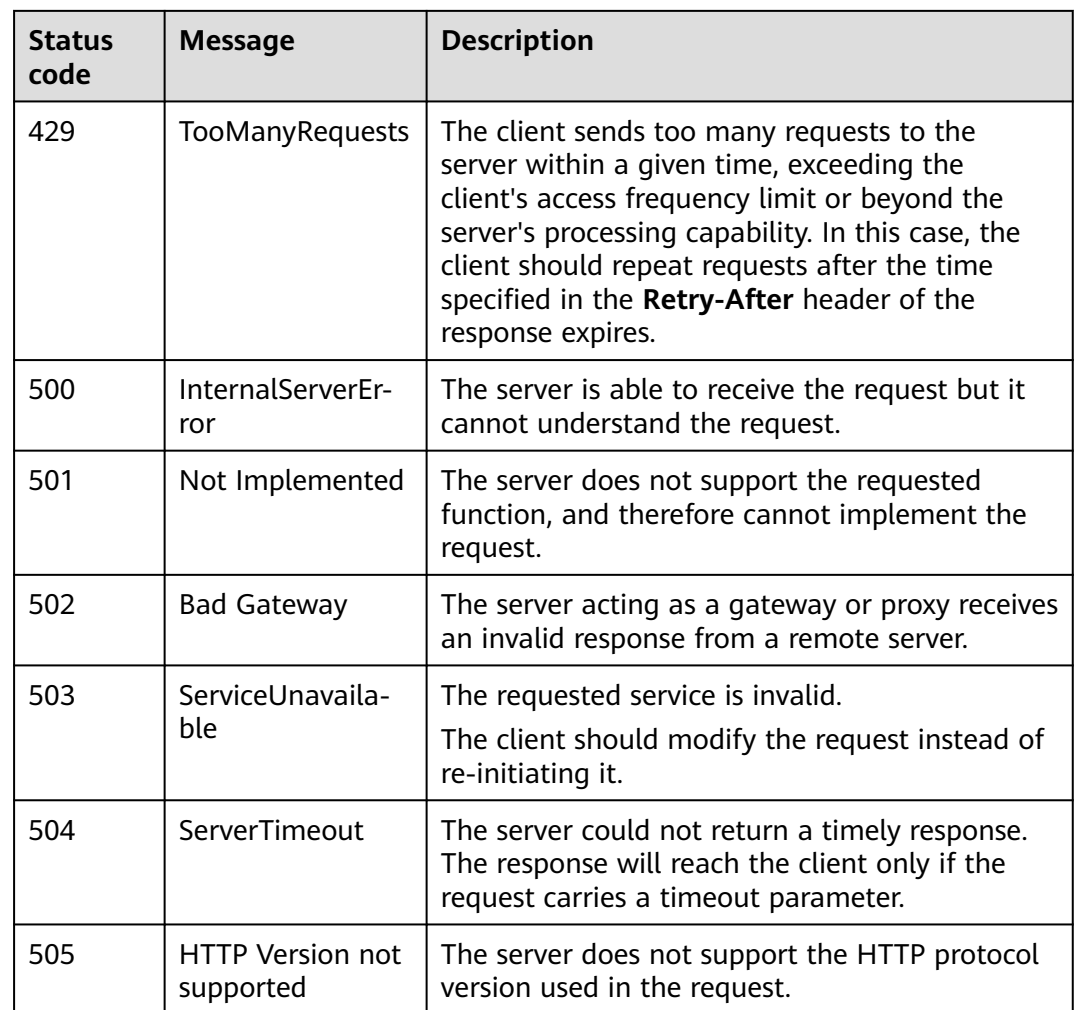

# **5.2 Error Codes**

If an error code starting with APIGW is returned after you call an API, rectify the fault by referring to the instructions provided in **[API Gateway Error Codes](https://support.huaweicloud.com/intl/en-us/devg-apisign/api-sign-errorcode.html)**.

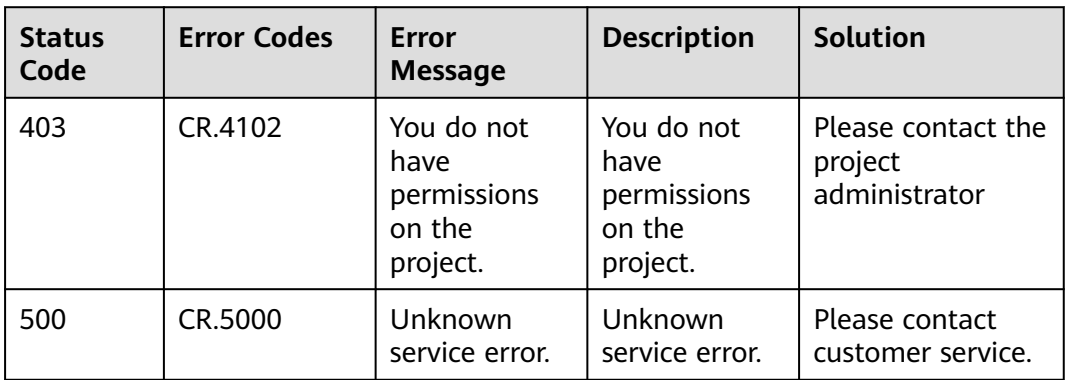

# <span id="page-67-0"></span>**5.3 Obtaining a Project ID**

# **Obtaining a Project ID by Calling an API**

You can obtain the project ID by calling the API used to **[query project](https://support.huaweicloud.com/intl/en-us/api-iam/iam_06_0001.html) [information](https://support.huaweicloud.com/intl/en-us/api-iam/iam_06_0001.html)**.

The API for obtaining a project ID is **GET https://{Endpoint}/v3/projects/**. **{Endpoint}** indicates the endpoint of IAM, which can be obtained from **[1.3](#page-5-0) [Endpoints](#page-5-0)**. For details about API authentication, see **[3.2 Authentication](#page-13-0)**.

In the following example, **id** indicates the project ID.

```
{
   "projects": [
      {
         "domain_id": "65382450e8f64ac0870cd180d14e684b",
         "is_domain": false,
         "parent_id": "65382450e8f64ac0870cd180d14e684b",
         "name": "ap-southeast-3",
         "description": "",
         "links": {
            "next": null,
            "previous": null,
            "self": "https://www.example.com/v3/projects/a4a5d4098fb4474fa22cd05f897d6b99"
\qquad \qquad \} "id": "a4a5d4098fb4474fa22cd05f897d6b99",
         "enabled": true
      }
 ],
 "links": {
      "next": null,
      "previous": null,
       "self": "https://www.example.com/v3/projects"
   }
}
```
### **Obtaining a Project ID from the Console**

A project ID is required for some URLs when an API is called. To obtain a project ID, perform the following operations:

- 1. Log in to the management console.
- 2. Hover over the username in the upper right corner and choose **My Credentials** from the drop-down list.

Choose **My Credentials** > **API Credentials** to view the project ID in the project list.

### <span id="page-68-0"></span>**Figure 5-1** Viewing project IDs

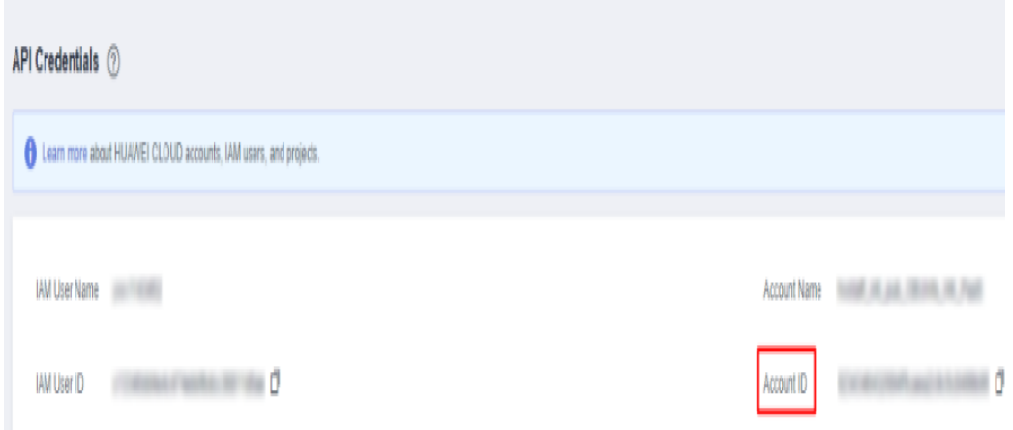

# **5.4 Obtaining an Account ID**

An account ID is required for some URLs when an API is called. To obtain an account ID, perform the following operations:

- 1. Log in to the management console.
- 2. Hover over the username in the upper right corner and choose **My Credentials** from the drop-down list.

Choose **My Credentials** > **API Credentials** to view the account ID.

#### **Figure 5-2** Obtaining an account ID

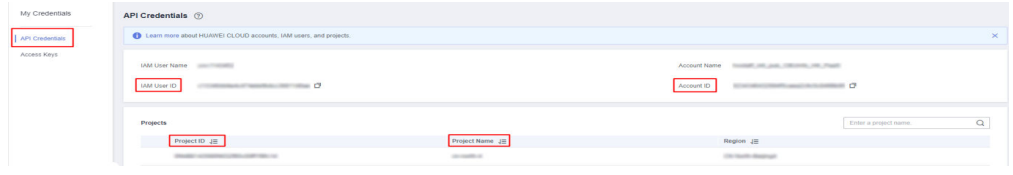